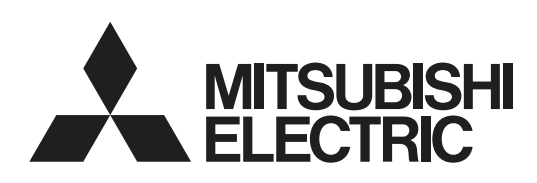

# PROJECTEUR LCD **MODELE XL5950U XL5900U XL5950LU XL5900LU**

Manuel d'utilisation

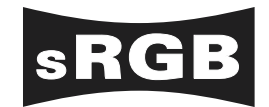

# *X L5950 X L5900*

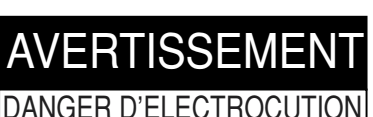

NE PAS OUVRIR

**AVERTISSEMENT**: POUR ELIMINER TOUT RISQUE D'ELECTROCUTION NE PAS OUVRIR LE COUVERCLE (OU LA PARTIE ARRIERE). AUCUNE PIECE REPARABLE PAR L'UTILISATEUR NE SE TROUVE A L'INTERIEUR. POUR TOUTE INTERVENTION D'ENTRETIEN OU DE REPA-RATION SE CONFIER AUX TECHNICIENS QUALIFIES.

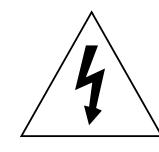

La flèche symbolisant le tonnerre à l'intérieur d'un triangle équilatéral a pour but de prévenir l'utilisateur de la présence d'une "tension dangereuse" non isolée se trouvant à l'intérieur du dispositif; elle est d'une magnitude suffisante pour constituer un risque de décharge électrique.

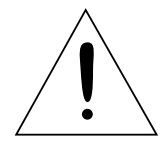

Le point d'exclamation à l'intérieur d'un triangle équilatéral a pour but de prévenir l'utilisateur de la présence d'importantes instructions concernant l'entretien et le fonctionnement indiqués dans les textes accompagnant le dispositif.

# **MISE EN GARDE :**

AFIN DE REDUIRE LES RISQUES D'INCENDIE OU DE DECHARGE ELECTRIQUE, NE PAS EXPOSER CET APPAREIL A LA PLUIE OU A L'HUMIDITE.

# **ATTENTION :**

AFIN DE REDUIRE LES RISQUES DE DECHARGE ELECTRIQUE, NE PAS UTILISER LA FICHE (POLARISEE) DE CET APPAREIL AVEC UN PROLONGATEUR, UNE PRISE OU UNE AUTRE PRISE DE COURANT SAUF SI CES LAMES PEUVENT ETRE INSEREES A FOND.

# **REMARQUE :**

ETANT DONNE QUE CE PROJECTEUR EST UN APPAREIL QUI DOIT ETRE BRANCHE, LA PRISE MURALE DOIT ETRE INSTALLEE PRES DU PROJECTEUR ET DOIT ETRE FACILEMENT ACCESSIBLE.

# **MISE EN GARDE**

Utiliser le cordon d'alimentation spécifié fourni. L'utilisation d'un autre cordon est susceptible de provoquer des interférences avec la réception radio ou télévision.

Utiliser le câble RGB, et le câble RS-232C fourni avec cet équipement afin de limiter les interférences dans l'intervalle spécifié des appareils de la FCC classe A.

Cet appareil doit etre mis a la terre.

#### **NE PAS REGARDER DIRECTEMENT DANS L'OBJECTIF LORSQUE LE PROJECTEUR EST EN MODE POWER ON (sous tension).**

## **ATTENTION**

Ne peut être utilisé dans une salle d'ordinateurs telle que définie dans la norme ANSI/NFPA 75 Standard for Protection of Electronic Computer/Data Processing Equipment.

#### **Lorsque le projecteur est utilisé en Europe DECLARATION DE CONFORMITE**

Ce projecteur LCD est conforme aux exigences de la Directive CE 89/336/CEE, "Directive EMC" modifiée par la Directive 92/31/CEE et 93/68/CEE, et 73/23/ CEE "Directive basse tension" modifiée par la Directive 93/68/CEE.

La susceptibilité électro-magnétique a été déterminée à un niveau garantissant un fonctionnement correct dans des zones résidentielles, sur les lieux de travail et les locaux industriels, ainsi que dans des entreprises de taille moyenne, à l'intérieur ainsi qu'à l'extérieur, par le raccordement au système d'alimentation basse tension public.

#### **AVERTISSEMENT**

Utiliser le câble RGB fourni ou le câble RS-232C avec cet appareil de sorte à contenir les interférences dans les limites de la classe B EN55022. Utiliser le câble de conversion du type mini D-SUB 15 broches - BNC avec cet appareil de sorte à contenir les interférences dans les limites de la classe B EN55022. Veuillez vous conformer aux instructions de la section AVERTISSEMENTS.

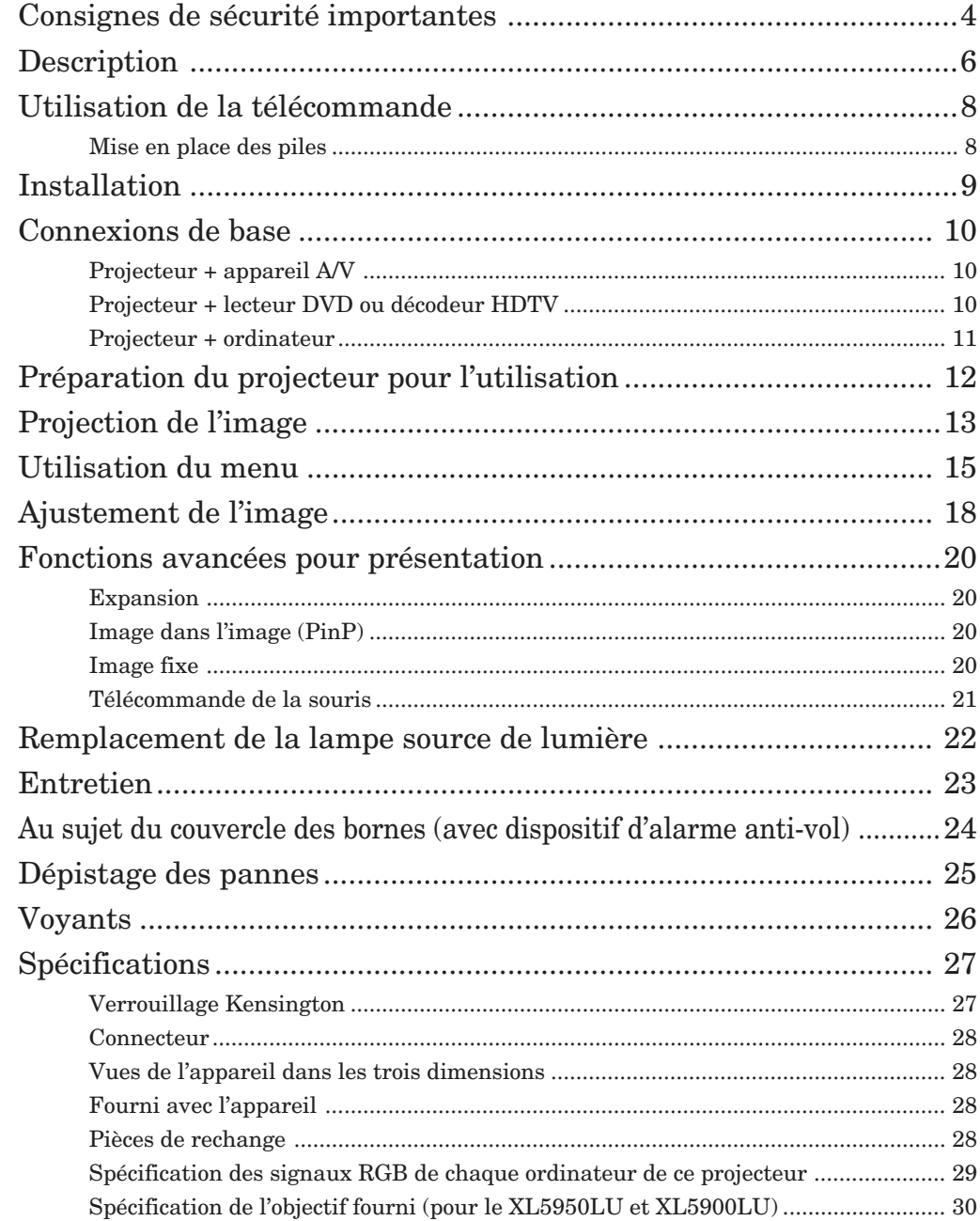

# **Trademark, Registered trademark**

Marques commerciales, marques déposées Macintosh sont des marques déposées de Apple Computer Inc. Tous les noms de produits/marques commerciales sont des marques commerciales ou des marques déposées des différents propriétaires.

# *Consignes de sécurité importantes*

LIRE TOUTES CES INSTRUCTIONS CONCERNANT VOTRE PROJECTEUR LCD ET CONSERVER CE MANUEL EN LIEU SUR AFIN DE POUVOIR LE CONSULTER ULTERIEUREMENT. RESPECTER TOUTES LES MISES EN GARDE ET INSTRUC-TIONS MARQUEES SUR LE PROJECTEUR LCD.

- 1. Lire les instructions Toutes les instructions de sécurité et d'utilisation doivent être lues avant l'utilisation de l'appareil.
- 2. Conserver le manuel Les instructions de sécurité et d'utilisation doivent être conservées afin de pouvoir les consulter ultérieurement.
- 3. Respecter les mises en garde Toutes les mises en garde sur l'appareil et dans le mode d'emploi doivent être respectées.
- 4. Suivre les instructions Toutes les instructions sur le fonctionnement et l'utilisation doivent être suivies.
- 5. Nettoyage

Débrancher ce projecteur de la prise murale avant d'effectuer le nettoyage. Ne pas utiliser un produit de nettoyage en aérosol. Utiliser un chiffon humide pour le nettoyage.

6. Fixations et équipements

Ne pas utiliser des fixations et/ou des équipements non recommandés par le fabricant du projecteur, car ils risquent de provoquer un incendie ou une décharge électrique ou des blessures corporelles.

7. Eau et humidité

Ne pas utiliser ce projecteur près d'une source d'eau - par exemple, près d'une baignoire, d'un lavabo, d'un évier de cuisine ou d'un bac de lavage, ou près d'une piscine.

8. Accessoires

Ne pas placer ce projecteur sur un chariot, un support, un trépied, une console ou une table instable. Le projecteur risque de tomber et de provoquer de graves blessures à un enfant ou un adulte, et d'être endommagé sérieusement. L'utiliser uniquement avec un chariot, support, trépied, console ou une table recommandée par le fabricant, ou vendue avec le projecteur. Tout montage de l'appareil doit être effectué en respectant les instructions données par le fabricant, et en utilisant un accessoire de montage recommandé par le fabricant.

Un ensemble composé de l'appareil et d'un chariot doit être déplacé avec précaution. Des arrêts rapides, une force excessive et des surfaces inégales risquent de provoquer le renversement du projecteur et du chariot.

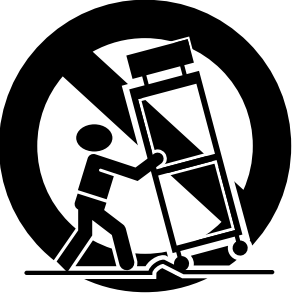

9. Ventilation

Les fentes et les ouvertures dans le coffret servent à la ventilation et à assurer un fonctionnement fiable du projecteur et le protéger contre la surchauffe. Ne pas obstruer ces ouvertures en plaçant le projecteur sur un lit, un fauteuil, un tapis ou une étagère par exemple. S'assurer qu'une ventilation correcte est assurée et que les instructions du fabricant ont été respectées.

- 10. Sources d'alimentation
	- Ce projecteur doit être utilisé uniquement à partir du type de source d'alimentation indiqué sur l'étiquette des caractéristiques. En cas de doute sur le type d'alimentation à votre domicile, consulter le revendeur de votre appareil ou la compagnie locale d'électricité.
- 11. Protection du cordon d'alimentation
	- Les cordons d'alimentation doivent être acheminés de sorte qu'ils ne soient pas piétinés ou coincés par des objets placés sur ou contre ces cordons, en faisant particulièrement attention aux cordons sur les fiches, les prises de courant et le point d'où ils sortent de l'appareil. Ne placez pas le cordon d'alimentation sous un tapis.
- 12. Surcharge

Ne pas surcharger les prises murales et les cordons de rallonge, car il y a risque d'incendie et de décharge électrique.

13. Pénétration d'objets et de liquides

Ne jamais enfoncer d'objets de quelque nature qu'ils soient dans les ouvertures de ce projecteur, car ils risquent de toucher des points sous tension dangereux ou des pièces court-circuitées qui pourraient provoquer un incendie ou une décharge électrique. Ne jamais renverser du liquide de quelque nature qu'il soit sur ce projecteur.

14. Réparation

Ne pas essayer de réparer ce projecteur vousmême, car l'ouverture ou la dépose des couvercles risque de vous exposer à une tension dangereuse ou à d'autres dangers. Ne confier les travaux d'entretien qu'à un dépanneur qualifié.

- 15. Dommages nécessitant une réparation Débrancher ce projecteur de la prise secteur et confier la réparation à un dépanneur qualifié dans les cas suivants:
- (a) Lorsque le cordon ou la fiche d'alimentation est endommagé.
- (b) Si du liquide a été renversé, ou si des objets sont tombés dans le projecteur.
- (c) Si le projecteur ne fonctionne pas normalement tout en respectant le mode d'emploi. N'ajuster que les commandes qui sont décrites dans le mode d'emploi, car un réglage inadéquat d'autres commandes risque de provoquer des dommages et nécessitera d'autres travaux supplémentaires à effectuer par un technicien qualifié pour remettre le projecteur en état de fonctionnement normal.
- (d) Si le projecteur a été exposé à la pluie ou à l'eau.
- (e) Si le projecteur est tombé ou si le coffret a été endommagé.
- (f) Lorsque la performance du projecteur a changé — cela signifie qu'une réparation est nécessaire.
- 16. Pièces de remplacement Lorsque des pièces de remplacement sont nécessaires, veiller à ce que le dépanneur ait utilisé des pièces de remplacement spécifiées par le fabricant ou qu'elles aient les mêmes caractéristiques que la pièce d'origine. Des pièces de remplacement non agréées, risquent de provoquer un incendie, une décharge électrique ou d'autres dangers.
- 17. Contrôle de sécurité Après chaque entretien ou réparation de ce projecteur, demander au dépanneur d'effectuer des contrôles de sécurité afin de déterminer que le projecteur est dans des conditions de fonctionnement sûr.

#### **MISE EN GARDE:**

#### **Débranchez l'appareil immédiatement s'il se produisait quelque chose d'anormal.**

N'utilisez pas l'appareil s'il fume, si des bruits ou des odeurs étranges proviennent du projecteur. Ce pourrait causer un incendie ou un choc électrique. Dans ce cas, débranchez immédiatement et contactez votre revendeur.

#### **Ne démontez jamais le coffret.**

Ce projecteur contient des circuits haute tension. Un contact accidentel peut provoquer un choc électrique. En dehors de ce qui est expliqué dans le mode d'emploi, n'essayez pas de réparer ce produit vous-même. Veuillez contacter votre revendeur quand vous souhaitez réparer, ajuster ou inspecter le projecteur.

#### **Ne transformez pas cet appareil.**

Cela peut causer un incendie ou un choc électrique.

#### **Si vous cassez ou faites tomber l'appareil.**

Ne continuez pas à utiliser l'appareil si vous le casser ou le faites tomber. Débranchez et contactez votre revendeur, pour une vérification. Il peut se produire un incendie si vous continuez à utiliser l'appareil.

#### **Ne dirigez pas la lentille sur le soleil.** Cela peut provoquer un incendie.

#### **Utilisez une tension correcte.**

Si une tension non appropriée est utilisée, il y a risque d'incendie.

#### **Ne placez pas le projecteur sur une surface mal équilibrée.**

Veuillez ne pas placer le projecteur sur des surfaces mal équilibrées.

#### **Ne regardez pas dans l'objectif.**

Cela peut conduire à une panne, un incendie, une décharge électrique ou d'autres problèmes encore. Il est préférable d'attendre l'arrêt complet du ventilateur avant d'éteindre l'alimentation principale.

#### **Ne pas toucher la grille de ventilation et les parties avoisinnantes qui peuvent devenir tres brulantes.**

Ne pas toucher et/ou poser d'objets en face de la grille de ventilation. La chaleur degagee par le ventilateur pourrait endommager ces objets. Il est egalement conseille de ne pas poser le videoprojecteur sur un bureau qui pourrait etre facilement endommage par la chaleur.

#### **Nettoyez le filtre à air une fois par mois.**

Nettoyez le filtre à air fréquement. Si le filtre ou les trous de ventilations s'embouchent de poussière et de saleté, la température à l'intérieur du projecteur risque de monter et de causer des troubles, tels un dommage des hausses du projecteur, et le raccourcissement de la vie du panneau.

#### **Ne pas regarder l'intérieur de l'ouverture**

**d'aération lorsque le projecteur est en marche.** L'expulsion de chaleur ou de poussières risquerait de blesser vos yeux.

#### **Ne mettez pas vos doigts dans la partie entre l'objectif et le boîtier.**

L'objectif peut se déplacer et causer une blessure ou endommager le projecteur.

#### **Emplacement d'installation**

Eviter d'installer le projecteur dans un endroit soumis à une température élevée et très humide. Des instruments de précision sont incorporés dans le projecteur. Maintenir la température, le taux d'humidité et l'altitude dans les intervalles spécifiés ci-dessous par mesure de sécurité.

- Température de service +41°F (+5°C) +104°F  $(+40^{\circ}C)$
- Humidité en fonctionnement 30 90 %
- Ne jamais poser un appareil générant de la chaleur sous le projecteur, pour éviter une surchauffe du projecteur.
- Ne pas fixer le projecteur sur un endroit instable ou soumis à des vibrations.
- Ne pas installer ce projecteur près d'un appareil générant un fort champ magnétique. Eviter également d'installer le projecteur près d'un câble à forte intensité de courant.
- Placer le projecteur sur une surface résistante, dépourvue de vibrations : celui-ci peut tomber et occasionner de sérieuses blessures à un enfant ou à un adulte, et d'importants dommages au produit.
- Ne pas mettre le projecteur debout : il peut tomber et occasionner des blessures et endommager le projecteur.
- Une inclinaison supérieure à  $\pm 15^{\circ}$  (droit et gauche ou avant et arrière) peut occasionner des problèmes ou l'explosion de la lampe.
- Ne pas installer le projecteur près d'un dispositif de conditionnement d'air ou de chauffage afin d'éviter l'arrivée d'air chaud dans les trous d'évacuation et de ventilation du projecteur.

# **CONFORMITE A LA NOTICE FCC**

Ce matériel a été testé et s'est avéré conforme aux limites pour les appareils numériques de Classe A, conformément à la partie 15 du règlement FCC. Ces limites sont conçues pour fournir une protection raisonnable contre les interférences nuisibles lorsque le matériel est utilisé dans un environnement commercial. Cet équipement génère, utilise, et peut émettre de l'énergie de fréquence radio et, s'il n'est pas installé et utilisé conformément au manuel d'instruction, il peut causer des interférences nuisibles aux communications radio. L'utilisation de ce matériel dans une zone résidentielle risque de provoquer des interférences nuisibles, dans quel cas l'utilisateur devra remédier aux interférences à ses frais.

Cet appareil numérique ne dépasse pas les limites de Classe A pour les émissions de bruits radio des appareils numériques comme établi dans la norme des appareils créant des interférences intitulée "Appareils numériques", ICES-003 du Département des Communications.

Les changements ou modifications apportés à cet appareil et non expressément approuvés par Mitsubishi annulent la garantie et violent l'accord FCC.

#### **NOTICE DE CONFORMITE AU CANADA**

Cet appareil numérique de la classe A est comforme à la norme NMB-003 du Canada.

# *Description*

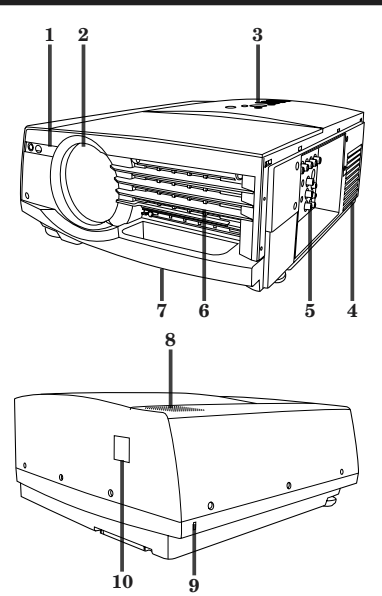

# **Panneau de commande**

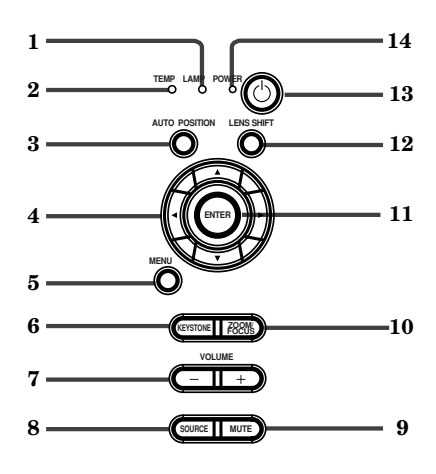

# **Console borne**

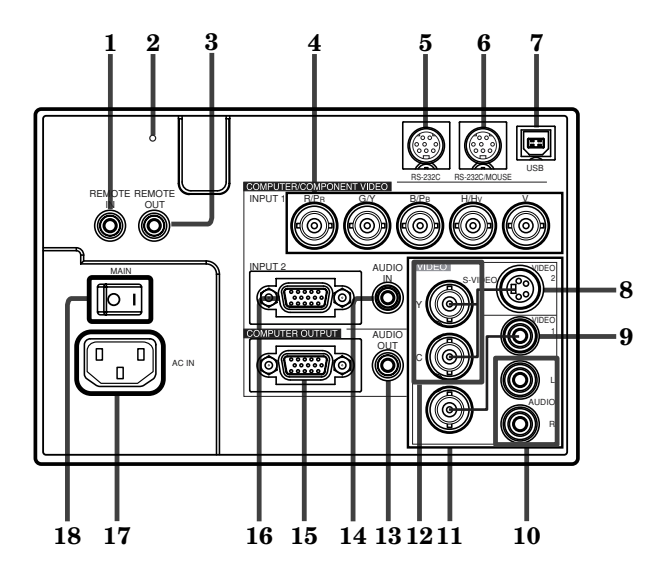

- **1 Capteur de télécommande (Avant)**
- **2 Objectif**
- **3 Panneau de commande**
- **4 Fentes de sortie de l'air**
- **5 Console borne**
- **6 Fentes d'entree de l'air**
- **7 Poignée de transport facile**
- **8 Haut-parleur**
- **9 Connecteur de verrouillage sécurisé au standard Kensington**
- **10 Capteur de télécommande (Arrière)**

- **1 Indicateur de lampe (LAMP)**
- **2 Indicateur de témpérateur (TEMP)**
- **3 Touche de position automatique (AUTO POSITION)**
- **4 Touches de direction**
- **5 Touches de menu (MENU)**
- **6 Touche KEYSTONE**
- **7 Touche +, (VOLUME)**
- **8 Touche SOURCE**
- **9 Touche MUTE (Audio/Video)**
- **10 Touche ZOOM / FOCUS**
- **11 Touche d'entrée (ENTER)**
- **12 Touche LENS SHIFT**
- **13 Touche d'alimentation**
- **14 Indicateur d'alimentation**
- **•** Les touches + et sont utilisées pour les réglages de KEYSTONE et de ZOOM/FOCUS en plus des commandes de volume.
- **1 Prise REMOTE IN**
- **2 Touche d'initialisation**
- **3 Prise REMOTE OUT**
- **4 Prise d'entrée de l'ordinateur 1 (COMPUTER / COMPONENT VIDEO INPUT 1) terminal (R/ PR, G/Y, B/PB, H/HV, V )(BNC)**
- **5 Prise RS-232C (8P)**
- **6 Prise RS-232C/MOUSE (8P)**
- **7 Prise USB**
- **8 Prise VIDEO 2 (S-VIDEO)**
- **9 Prise VIDEO 1 (RCA)**
- **10 Prise AUDIO**
- **11 Prise VIDEO 1 (BNC)**
- **12 Prise VIDEO 2 (Y,C)(BNC)**
- **13 Prise de sortie audio (AUDIO OUT)**
- **14 Prise d'entree audio (AUDIO IN) 15 Prise de sortie du moniteur (COMPUTER**
- **OUTPUT)(Mini D-SUB 15P)**
- **16 Prise d'entrée de l'ordinateur 2 (COMPUTER / COMPONENT VIDEO INPUT 2)terminal (Mini D-SUB 15P)**
- **17 Prise d'alimentation**
- **18 Alimentation principale O : Hors I : Sous**

# **Vue de dessous**

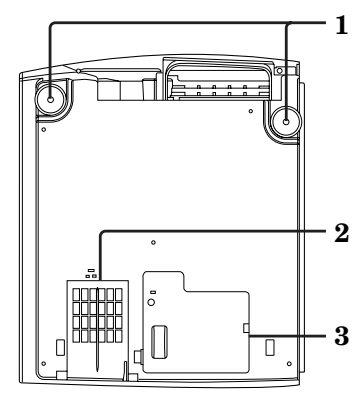

# **Télécommande <sup>1</sup> Ouverture pour le laser**

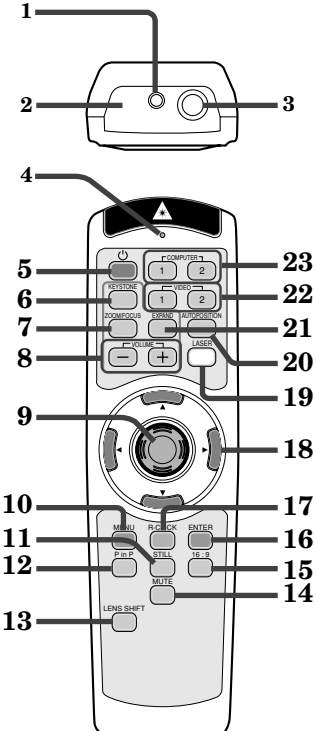

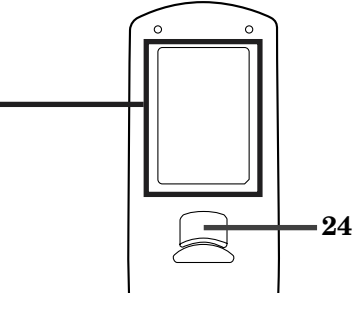

- -
- **1 Pied de réglage (gauche/droite)**
- **2 Fentes d'entree de l'air / Couvercle filtre**
- **3 Couvercle de la lampe**

#### **Attention:**

Ne pas remplacer la lampe immédiatement après l'utilisation du projecteur, car elle est extrêmement chaude.

- 
- 
- **2 Fenêtre de transmission 3 Prise pour le câble de télécommande**
- **4 Indicateur**
- **5 Touche d'alimentation**
- **6 Touche KEYSTONE**
- **7 Touche ZOOM / FOCUS**
- **8 Touche + , (VOLUME)**
- **9 Curseur de la souris**
- **10 Touches de menu (MENU)**
- **11 Touche STILL**
- **12 Touche d'image dans l'image (P in P)**
- **13 Touche LENS SHIFT**
- **14 Touche MUTE (Audio/Vidéo)**
- **15 Touche 16 : 9**
- **16 Touche d'entrée (ENTER)**
- **17 Touche de clic droit**
- **18 Touches de direction**
- **19 Touche LASER**
- **20 Touche de position automatique (AUTO POSI-TION)**
- **21 Touche d'expansion (EXPAND)**
- **22 Touche de vidéo 1, 2 (VIDEO 1, 2)**
- **23 Touches de l'ordinateur 1, 2 (COMPUTER 1, 2)**
- **24 Touche de clic gauche**
- Les touches + et sont utilisées pour les réglages de KEYSTONE et de ZOOM/FOCUS et dans le mode EXPAND en plus des commandes de volume.
- Lorsque la touche LASER est enfoncée, un faisceau laser est émis. Même si la touche LASER est maintenue enfoncée, le faisceau est émis pendant une minute seulement. Afin de prolonger l'émission, appuyer à nouveau sur la touche LASER.
- Il est possible de désactiver la touche LASER afin d'éviter les radiations laser dues à la mauvaise utilisation de cette touche.

#### **Comment désactiver la touche LASER**

Tout en maintenant la touche LASER enfoncée, appuyer sur la touche  $\blacktriangledown$  trois fois.

#### **Comment valider la touche LASER**

Tout en maintenant la touche LASER enfoncée, appuyer sur la touche  $\blacktriangle$  trois fois.

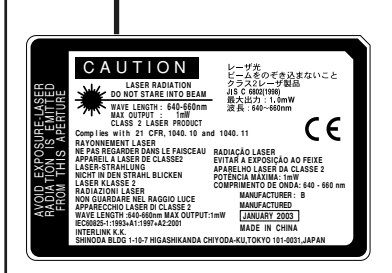

## **A propos du rayon laser**

Cette télécommande fait partie de l'équipement laser de classe 2 (puissance de sortie maximum de 1mW diode laser 640 - 660nm). Déviation du laser : à une distance de 6 m environ 10 mm x 10 mm  $(\pm 6.0 \text{ mm})$ .

- **Avertissement:**
- En appuyant sur la touche LASER, la télécommande fournie émet un faisceau laser. Ne regardez pas directement dans la source du faisceau. Ne pointez pas le faisceau vers une autre personne. Regarder le faisceau laser peut causer une perte de la vue.
- L'utilisation de commandes, de réglages ou de procédures, autres que celles spécifiées ici, pourraient causer une exposition nocive aux radiations.

**FRANÇAIS**

**FRANÇAIS** 

# **Mise en place des piles**

Utiliser deux piles de format AA.

- 1. Retirer le couvercle de la télécommande en enfonçant le volet du compartiment à piles dans le sens de la flèche.
- 2. Insérer les piles en s'assurant qu'elles sont positionnées correctement (+ avec +, et avec -). • Charger les piles d'abord du côté du ressort, et s'assurer de bien les positionner.
- 3. Remettre le couvercle en place.

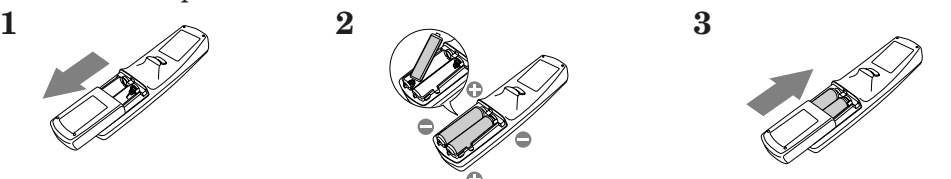

#### **Important:**

- Ne pas mélanger une pile usée avec une pile neuve.
- Insérer les piles dans la position correcte.
- Ne pas chauffer, démonter, ou jeter les piles au feu.
- Ne pas essayer de recharger les piles. Ne pas utiliser des batteries rechargeables.
- Si le liquide contenu dans les piles vient à toucher votre peau ou vos vêtements, rincez avec de l'eau. Si le liquide entre en contact avec vos yeux, rincez ceux-ci avec de l'eau et consultez votre médecin.

# **Rayon d'action (pour le système de commande sans câble)**

La portée de la commande est d'environ 10 m (environ 32 pieds) quand la télécommande est pointée vers le projecteur. La distance entre le projecteur et l'écran doit être de moins de 7 m (environ 23 pieds). Selon le type d'écran, la distance peut varier.

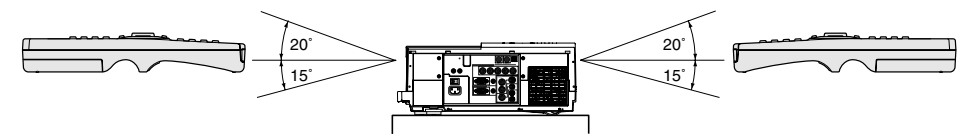

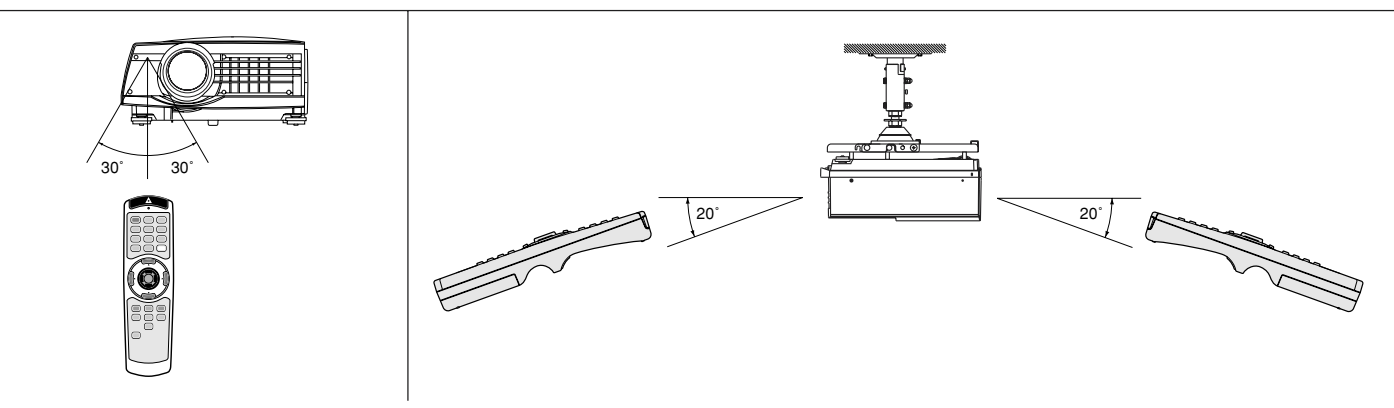

# **Important:**

Eviter les rayons directs du soleil ou une lumière fluorescente vers la capteur de télécommande. Garder égalementune distance de plus de 2 m (6.5 pieds) entre le capteur de télécommande et la lampe fluorescente. La télécommande peut ne pas fonctionner correctement.

# **Utilisation du câble de télécommande**

La télécommande spécifique pour ce projecteur peut être utilisée comme système de commande à distance grâce au câble de contrôle. Ce système est utile quand le rayon d'action de la télécommande est insuffisant.

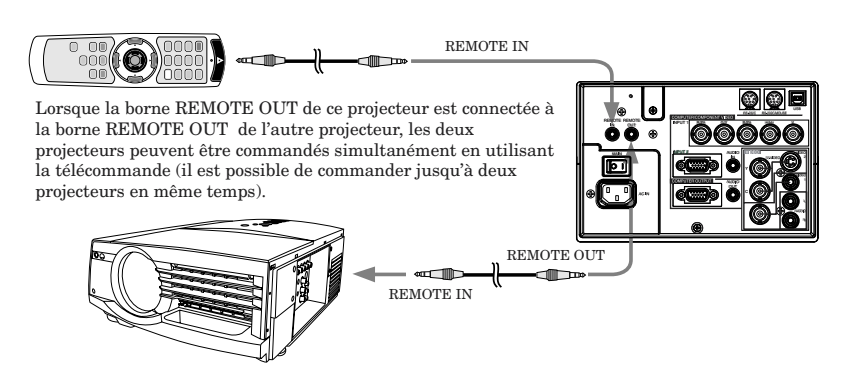

- Quand la télécommande est branchée avec le câble de contrôle, elle ne fonctionne plus comme une télécommande à distance.
- Pour la connexion, utilisez le câble broche-broche de ø3,5 de type stéréo, qui est disponible dans le commerce. Toutefois, il est possible que certains câbles ne marchent pas correctement.
- Lorsque vous utilisez la télécommande par câble, le faisceau laser peut paraître plus sombre. C'est normal.

# *Installation*

# **Orientation du projecteur**

Le format de l'image peut être réglé en modifiant la distance entre l'écran et le projecteur.

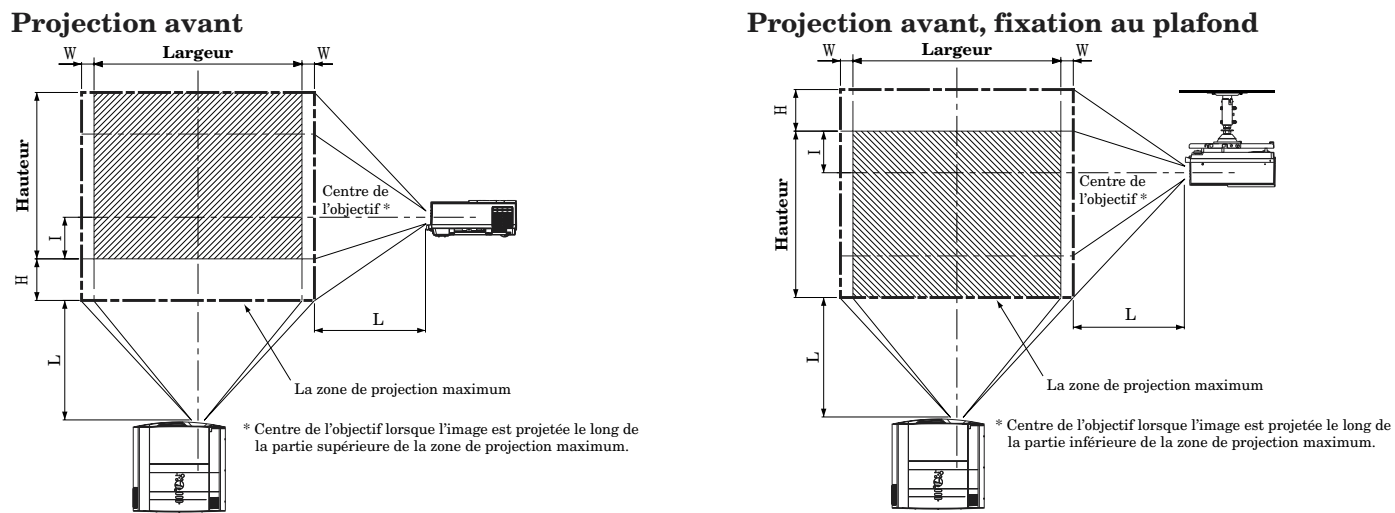

Pour le XL5950U et XL5900U uniquement. En ce qui concerne le XL5950LU et XL5900LU, veuillez vous reporter à la page 30.

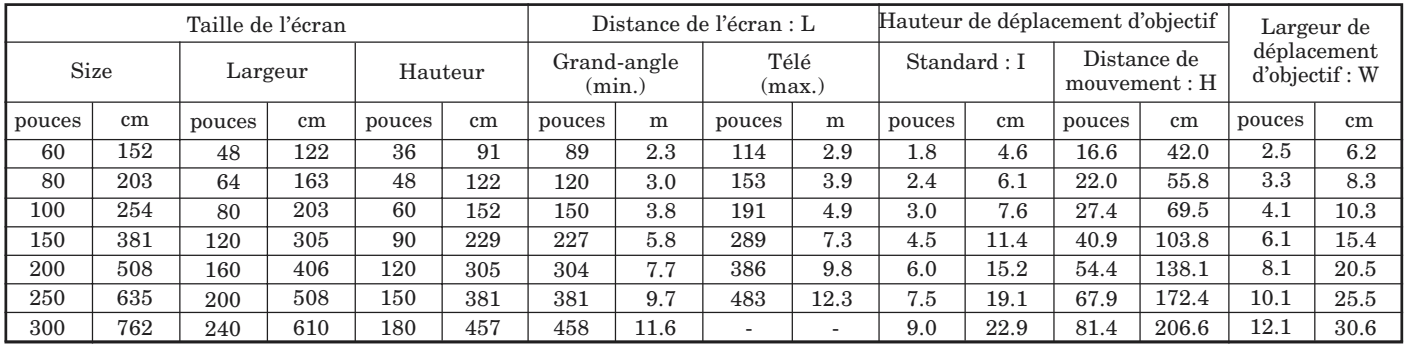

• Les chiffres ci-dessus correspondent aux chiffres de la conception et peuvent être légèrement différents par rapport aux chiffres réels.

#### **Projection avant, fixation au plafond**

Pour une fixation au plafond, vous avez besoin d'un support métallique de fixation au plafond, etc. Demander également à un spécialiste d'installation. Pour plus de détails, demander au revendeur.

- Cette garantie ne couvre pas les dommages causés par l'utilisation d'un kit de montage au plafond non recommandé ainsi que l'installation du kit de montage au plafond à un endroit non approprié.
- Si vous utilisez l'appareil fixé au plafond, réglez TYPE DE PROJECTION dans le menu INSTALLATION sur RETRO, INVERS. Voir page 16.
- Si le projecteur est installé au plafond, les images projetées peuvent apparaître plus sombres que s'il se trouve sur une table. Ceci n'est pas le signe d'une anomalie.

#### **Projection arrière**

Demander également à un spécialiste d'installation. Pour plus de détails, demander au revendeur.

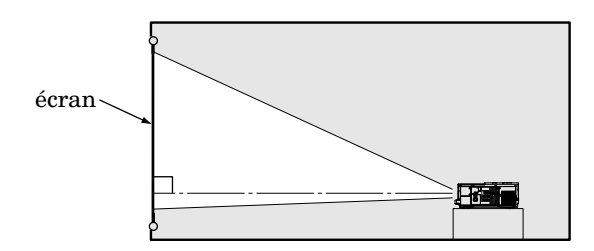

• Pour une projection en arrière, réglez TYPE DE PROJECTION dans le menu INSTALLATION sur RETRO. Voir page 16.

#### **Attention:**

- Le fait de placer le projecteur sur un tapis, réduit la ventilation du ventilateur au fond et pourrait créer des problèmes. Placer un carton ou un objet similaire sous le projecteur afin de faciliter la ventilation de l'appareil.
- Placer le projecteur à une distance de plus de 50 cm du mur afin de ne pas bloquer les fentes d'admission et de sortie d'air et la ventilation de ce projecteur, parce que l'air chaud sort de ces fentes.
- Ne pas utiliser le projecteur dans les situations suivantes, car cela pourrait provoquer un incendie ou une décharge électrique.
	- endroits poussiéreux ou humides
	- position couchée sur le côté ou à l'envers
	- près d'un radiateur
	- dans une cuisine ou un endroit gras, chargé de fumées ou humide
	- aux rayons directs du soleil
	- où il fait très chaud, comme dans une voiture fermée par exemple
	- endroits où la température est inférieure à 5˚C (41˚F) ou supérieure à 40˚C (104˚F)

#### **Important:**

• Ne pas soumettre l'objectif ou la bague de mise au point à une contrainte. Cela risque d'endommager l'objectif (ou la bague de mise au point).

# *Connexions de base*

Ce projecteur peut être connecté à plusieurs appareils, tels qu'un magnétoscope, une caméra vidéo, un lecteur de vidéodisque et un micro-ordinateur, équipés de connecteurs de sortie RGB analogiques.

#### **Important:**

- S'assurer que l'appareil connecté est éteint avent de démarrer la connexion.
- Brancher fermement le projecteur et l'appareil connecté et les débrancher en tenant et tirant leurs fiches d'alimentation, pas en tirant sur les cordons d'alimentation.
- Lorsque le projecteur et les appareils connectés sont trop rapprochés, l'image du projecteur risque d'être brouillée par des interférences.
- Voir le manuel d'utilisation de chaque appareil pour de plus amples détails à propos de leurs connexions.

# **Projecteur + appareil AV**

#### **Important:**

- Brancher les prises vidéo et audio du câble AV aux bornes appropriées en respectant le code des couleurs.
- Lorsque le dispositif AV connecté utilise un connecteur BNC pour la sortie vidéo, le brancher à la borne VIDEO 1 (BNC). Lorsque les deux bornes VIDEO 1 (BNC) et VIDEO 2 (RCA) sont utilisées en même temps, l'image fournie à la borne VIDEO 2 (RCA) a priorité.
- Lorsque le dispositif AV connecté utilise un connecteur BNC pour sa sortie S-vidéo, le brancher sur la borne VIDEO 2 (Y, C) (BNC). Lorsque les deux bornes VIDEO 2 (Y, C) (BNC) et S-VIDEO 2 sont utilisées en même temps, l'image fournie à la borne S-VIDEO 2 a priorité.

Lors de l'utilisation du connecteur vidéo (RCA) ou S-vidéo. Lors de l'utilisation du connecteur BNC.

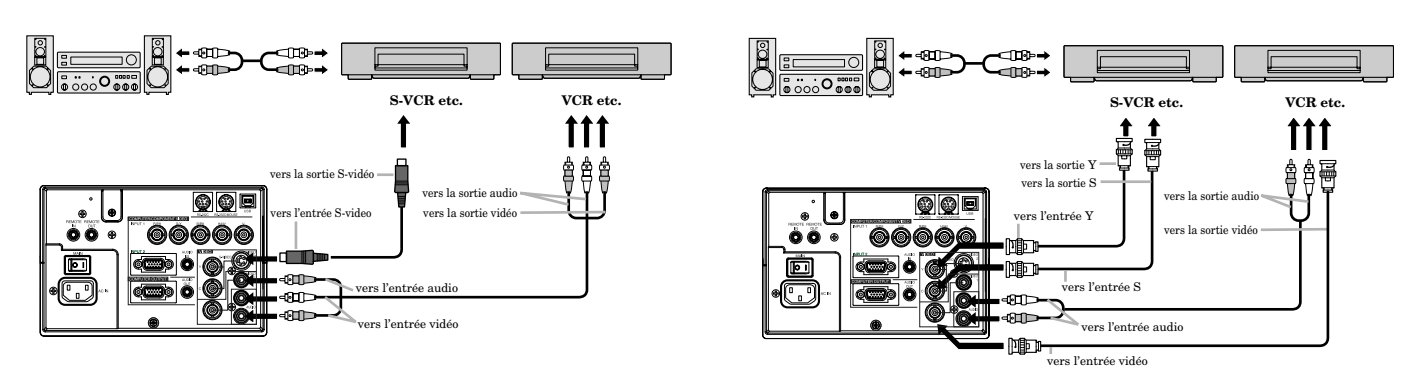

# **Projecteur et + lecteur DVD ou décodeur HDTV**

Certains lecteurs DVD ont un connecteur de sortie pour 3 lignes (Y, C<sub>B</sub>, C<sub>R</sub>). Lors de la connexion d'un tel lecteur DVD avec ce projecteur, utiliser la borne COMPUTER/COMPONENT VIDEO INPUT 1.

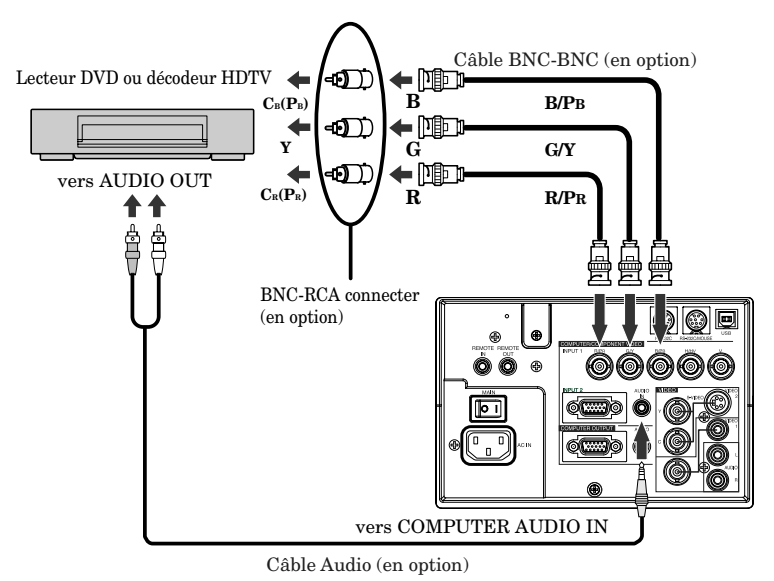

- Les bornes Y, P<sub>B</sub> et P<sub>R</sub> sont des exemples d'un cas dans lequel un décodeur HDTV est connecté.
- Les noms des bornes sont différents selon les appareils connectés.
- Utiliser les câbles BNC-BNC pour la connexion.
- L'image risque de ne pas être projetée correctement avec certains lecteurs DVD.
- Lors de la connexion d'un décodeur HDTV équipé de bornes de sortie RGB, régler la borne ENTREES MULTIMEDIA sur RGB dans le menu REGLAGE SIGNAUX VIDEO.

# **Projecteur + ordinateur**

#### **Pour ordinateur avec prise Mini D-SUB 15P**

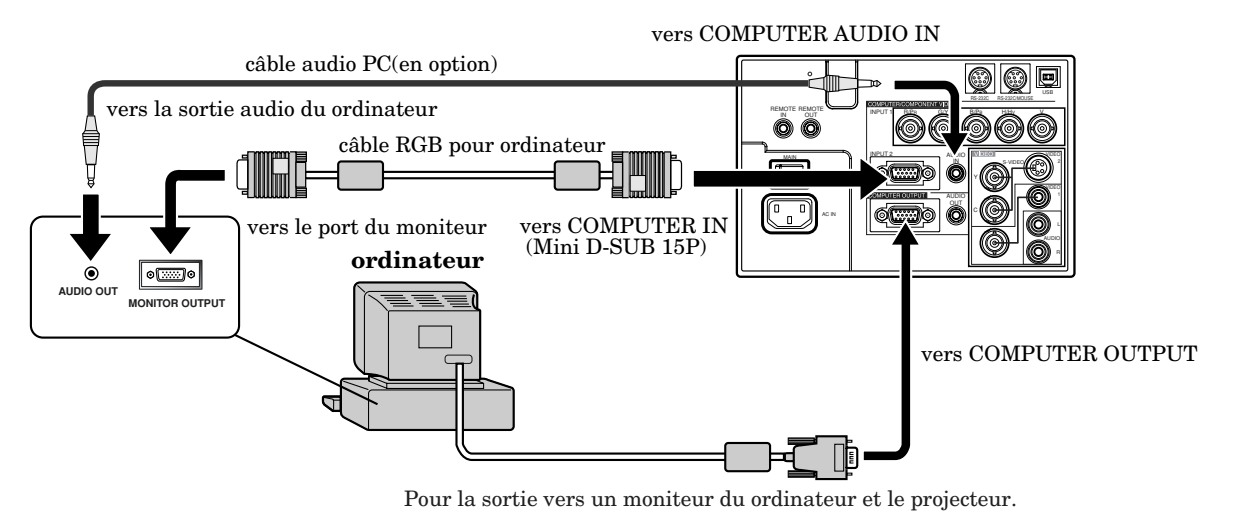

## **Pour utiliser les bornes COMPUTER/COMPONENT VIDEO INPUT 1 (BNC)**

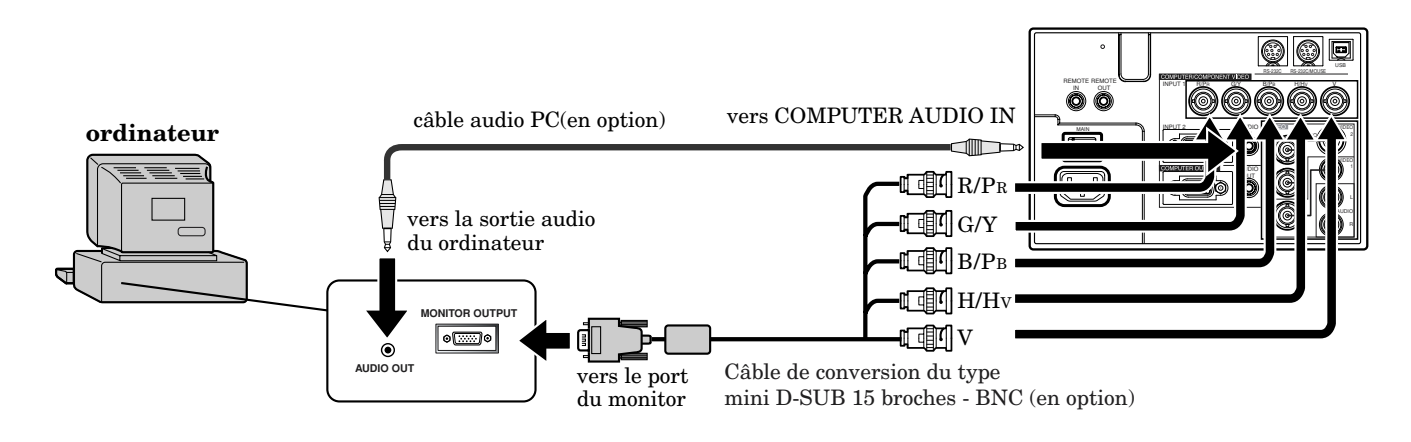

#### **Important:**

- Lorsqu'un câble RGB plus long est utilisé à la place du câble fourni, la qualité de l'image risque d'être détériorée.
- Certains micro-ordinateurs peuvent nécessiter des connecteurs supplémentaires ou des adaptateurs de sortie RGB analogiques à connecter à ce projecteur. Prendre contact avec votre revendeur pour des informations plus détaillées.
- Ce projecteur utilise une prise à broche stéréo pour sa sortie audio. Vérifier le type de borne de sortie audio du micro-ordinateur connecté et préparer un câble approprié pour la connexion. Certains micro-ordinateurs peuvent ne pas être équipés de borne de sortie audio.

# **Pour Macintosh**

- Si votre Macintosh n'est pas équipé d'un port vidéo, un adaptateur de sortie moniteur est nécessaire. Prendre contact avec votre revendeur pour des informations plus détaillées.
- Certains Macintosh peuvent nécessiter un adaptateur MAC pour la connexion du câble RGB à ce projecteur. Prendre contact avec votre revendeur pour des informations plus détaillées.

#### **A propos de DDC**

La borne COMPUTER/COMPONENT VIDEO INPUT 2 de ce projecteur est conforme au standard DDC1/2B. Lorsqu'un ordinateur qui supporte ce standard est connecté à cette borne, l'ordinateur charge automatiquement les informations depuis le projecteur et se prépare pour la génération d'images appropriées.

- Après avoir connecté à cette borne un ordinateur qui supporte ce standard, appuyer d'abord sur l'interrupteur d'alimentation principale du projecteur puis mettre en marche l'ordinateur.
- Il peut être nécessaire d'installer le pilote DDC, selon l'ordinateur utilisé. Dans ce cas, il faut télécharger le pilote sur notre site Internet. Contacter le revendeur ou le bureau des ventes Mitsubishi pour obtenir plus d'informations.

# *Preparation du projecteur pour l'utilisation*

## **Préparatifs pour la projection**

- 1. Fixer le cordon d'alimentation fourni au projecteur.
- 2. Brancher le cordon d'alimentation dans la prise secteur murale.
- 3. Enlever le cache-objectif.

#### **Avertissements**

- Ne pas regarder directement dans l'objectif lorsque le projecteur est allumé (ON).
- Le cache-objectif sert à protéger la lentille. Si le cache-objectif est laissé sur l'objectif avec le projecteur allumé, il risque d'être déformé. Enlever le cacheobjectif lorsque le projecteur est mis sous tension.
- Les cordons d'alimentation pour les U.S.A et l'Europe sont fournis avec ce projecteur. Utiliser le cordon approprié à votre pays.
- Ce projecteur utilise une fiche de terre à 3 broches. Ne pas enlever l broche de mise à la terre de la fiche d'alimentation. Si la fiche d'alimentation n'entre pas dans la prise secteur murale, demander à un électricien de modifier la prise secteur murale.
- Le cordon d'alimentation fourni pour les U.S.A est de 120 V. Ne jamais connecter ce cordon à une prise ou une alimentation utilisant d'autres tensions ou des fréquences autres que celles spécifiées. Si une alimentation d'une autre tension est utilisée, préparer séparément un cordon d'alimentation approprié.
- Utiliser une tension de 100 240 V CA 50/60 Hz pour éviter un incendie ou une décharge électrique.
- Ne pas placer des objets sur le cordon d'alimentation et éloigner le projecteur des sources de chaleur pour éviter d'endommager le cordon d'alimentation. Si le cordon d'alimentation est endommagé, prendre contact avec votre revendeur pour son remplacement, parce qu'il risque de provoquer incendie ou une décharge électrique.
- Ne pas modifier ou altérer le cordon d'alimentation. Si le cordon d'alimentation est modifié ou altéré, il risque de provoquer un incendie ou une décharge électrique.

#### **Mise en garde:**

- Brancher fermement le cordon d'alimentation et le d ébrancher en le tenant et en tirant sur la fiche d'alimentation, pas en tirant sur le cordon d'alimentation.
- Ne pas brancher ou débrancher le cordon d'alimentation avec des mains mouillées. Cela risque de provoquer une décharge électrique.

## **Réglage de l'angle de projection**

Pour obtenir une meilleure projection, projeter l'image sur un écran plat installé à 90° au sol. Si nécessaire, incliner le projecteur à l'aide des deux pieds de réglage situés au fond du projecteur.

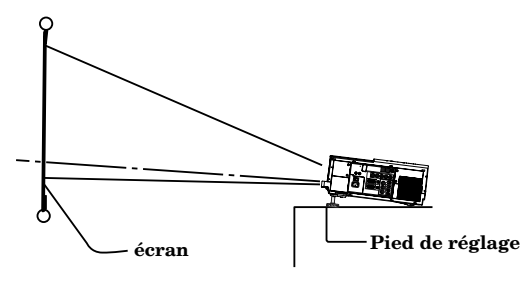

1. Tournez le pied de réglage pour un réglage précis.

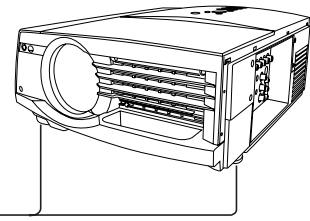

# **Pied de réglage**

- Après l'utilisation du projecteur
- 2. Rentrez le pied de réglage dans le projecteur en tournant le pied de réglage.
- Installer l'écran sur un mur plat à 90° au sol.
- Positionner le projecteur de sorte qu'il projette une image remplissant l'écran, comme illustré à la page 9.
- Garder une distance appropriée entre le projecteur et l'écran selon le tableau des tailles d'écran page 9.
- L'image devient de forme trapézoïdale lorsque l'écran ou le projecteur n'est pas au niveau. Utiliser la touche KEYSTONE et la touche + ou – sur la télécommande ou la touche KEYSTONE + ou – du panneau de commandes pour l'ajuster, cependant, la circonférence de l'image peut ne pas être au foyer.

#### **Important:**

- Une inclinaison supérieure à  $\pm 15^{\circ}$  (droit et gauche ou avant et arrière peut occasionner des problèmes ou l'explosion de la lampe.
- L'image risque de ne pas être projetée dans le rectangle ou avec un rapport d'aspect de 4 :3, à cause des conditions d'installation du projecteur et de l'écran.
- Lorsque le réglage de la distorsion trapézoïdale est effectué, la valeur de réglage est indiquée. Remarquer que cette valeur n'est pas un angle de projection.
- La gamme admise pour la valeur de réglage de la distorsion trapézoïdale varie en fonction des conditions d'installation.

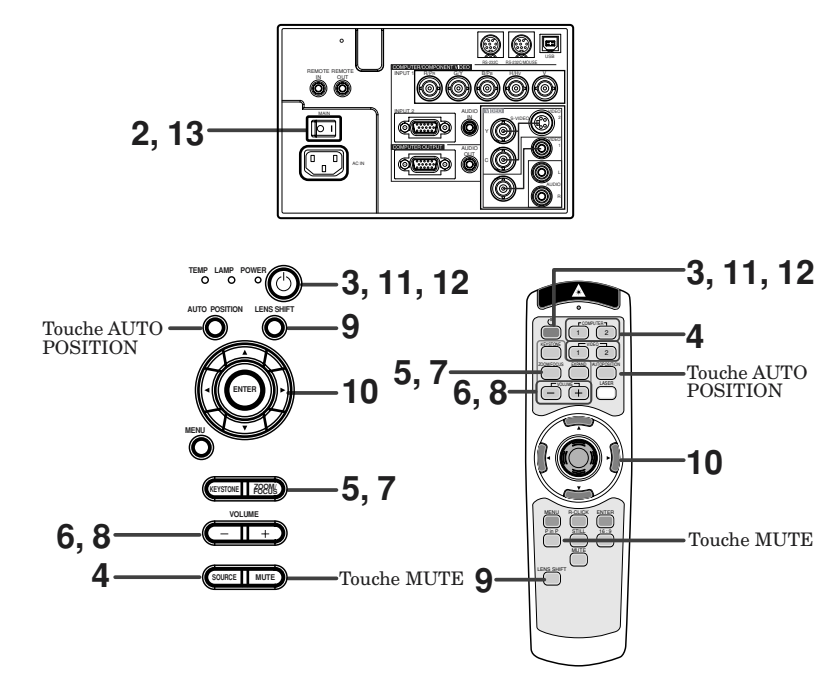

- 1. Allumer l'appareil connecté au projecteur.
- 2. Placer le projecteur en mode d'attente en appuyant sur l'interrupteur d'alimentation. Le voyant POWER s'allume en rouge.
- 3. Mettre le projecteur en marche en appuyant sur la touche POWER. La lampe de la source de lumière commence à chauffer puis s'allume complètement.
- La lampe peut prendre jusqu'à une minute pour s'allumer.
- Occasionnellement, la lampe ne s'allume pas. Essayer de l'allumer de nouveau après quelques minutes.
- Si le projecteur n'est pas complètement refroidi après avoir été éteint, le ventilateur peut se mettre à tourner lorsque le commutateur d'alimentation principale est activé et il est possible que la touche POWER ne fonctionne pas. Appuyer sur la touche POWER pour allumer la lampe une fois que le ventilateur s'est arrêté.

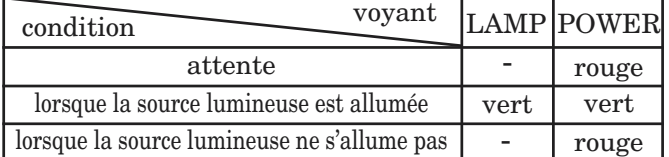

#### **Important:**

- Une image plus foncée peut être aperçue à cause du préchauffage de ce projecteur lorsque la touche POWER est enfoncée. Lors du préchauffage, aucune autre commande ne peut être exécutée.
- Après la mise sous tension ou après un changement du MODE LAMPE, l'écran risque de clignoter avant que le fonctionnement de la lampe se stabilise. Ceci est une des caractéristiques intrinsèques de la lampe, et non pas un dysfonctionnement de celle-ci.
- Lorsque l'indicateur pour la lampe clignote en rouge, c'est que celle-ci doit être remplacée. Remplacer la lampe. Voir les pages 22 et 26.
- L'image pourrait être d'une qualité médiocre à température élevée ou basse. Cela ne signifie pas un mauvais fonctionnement du projecteur.
- 4. Appuyer sur le bouton ZOOM/FOCUS pour faire la mise au point (Focus). FOCUS va s'afficher.
- 5. Régler avec les boutons + ou pour obtenir une image claire.
- 6. Sélectionner la source d'entrée externe souhaitée en utilisant la touche COMPUTER 1, 2 ou VIDEO 1, 2 sur la télécommande ou la touche SOURCE du panneau de commandes.
- Le fait d'appuyer sur la touche SOURCE du panneau de commandes sélectionne répétitivement VIDEO 1, VIDEO 2, COMPUTER 1 et COMPUTER 2.
- Le projecteur sélectionne automatiquement le format de signal approprié. Le format de signal sélectionné apparaît à l'écran.
- Les touches COMPUTER ou VIDEO ne fonctionnent pas lorsque le MENU est affiché. A ce moment-là, la marque d'interdiction  $(\mathbb{O})$ apparaît à l'écran.
- Lors de la sélection de l'entrée COMPUTER, l'image peut être tremblante. Appuyer sur les touches  $\triangleleft$  ou  $\triangleright$  pour ajuster l'image.
- L'intensité de la lampe est réglée sur STANDARD pendant 2 minutes indépendamment du réglage de MODE LAMPE lorsque la lampe s'allume.
- 7. Appuyer sur le bouton ZOOM/FOCUS pour zoomer (Zoom). ZOOM va s'afficher.
- 8. Régler avec les boutons + ou pour obtenir la précision recherchée.
- 9. Appuyer sur la touche LENS SHIFT. LENS SHIFT apparaît à l'écran.
- 10. Effectuer un réglage à l'aide des touches  $\blacktriangle$ ,  $\nabla$ ,  $\triangleleft$  ou  $\triangleright$  afin d'obtenir la position approximative de l'objectif.
- Si nécessaire, régler de nouveau la mise au point, le zoom et le déplacement de l'objectif.
- Les réglages de mise au point, de zoom et de déplacement de l'objectif sont possibles uniquement en mode d'image normale. En mode PinP ou d'expansion, le réglage n'est pas possible.

## **Après la projection**

Pour éteindre l'appareil, suivre la procédure suivante. Ne pas éteindre l'appareil en éteignant le commutateur d'alimentation principale ou en débranchant le cordon d'alimentation car ces méthodes risquent de détériorer les performances de la lampe ou d'endommager le produit.

#### 11. Appuyer sur la touche POWER. Le message "POWER OFF? YES: PRESS AGAIN" apparaît à l'écran.

- Pour quitter ce mode, appuyer sur n'importe quelle touche sauf sur la touche POWER, STILL et VOLUME + et –.
- 12. Appuyer à nouveau sur la touche POWER. La lampe, source lumineuse s'éteint. Bien qu'elle soit éteinte, appuyer sur la touche POWER, le ventilateur continue à tourner pendant encore 120 secondes pour refroidir la lampe et le panneau LCD. Le voyant de la lampe s'éteint.
- 13. Couper l'interrupteur d'alimentation et le voyant POWER s'éteint.
- Si l'on place accidentellement l'interrupteur d'alimentation principal sur arrêt lorsque le ventilateur aspirant/refoulant fonctionne ou que la lampe de la source lumineuse est allumée, laisser le projecteur se refroidir pendant 10 minutes avec l'alimentation coupée. Répéter l'opération 3 lorsqu'on allume la lampe de la source lumineuse. Si la lampe ne s'allume pas immédiatement, répéter cette opération à deux ou trois reprises. Remplacer la lampe si elle ne s'allume toujours pas.

#### **Touche AUTO POSITION**

Lorsque l'image n'est pas projetée en position droite avec COMPUTER

sélectionné comme source d'image, suivre les étapes suivantes.

- 1. Projeter une image claire, telle qu'une fenêtre "Trash" en format plein écran.
- 2. Lorsque l'économiseur d'écran fonctionne, l'éteindre.
- 3. Appuyer sur la touche AUTO POSITION
- Si l'image n'est toujours pas en position droite, ajuster sa position à l'aide du menu SIGNAL.

#### **Volume du haut-parleur**

Appuyer sur la touche VOLUME + ou – pour changer le volume du haut-parleur.

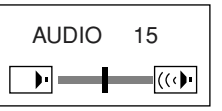

- La barre de contrôle du volume va disparaître environ 4 secondes après que les boutons de volume aient été relâchés.
- Les touches de volume ne fonctionnent pas pendant l'affichage de la barre de sélection de MENU ou du MENU.
- Lorsqu'un signal audio de niveau élevé, tel qu'un signal audio DVD est fourni à la borne COMPUTER AUDIO IN, une distorsion de sortie d'enceinte risque de se produire.

#### **Sourdine AV**

L'image et les signaux audio sont momentanément mis en sourdine en appuyant sur la touche MUTE. Pour les restaurer au niveau normal, appuyer à nouveau sur la touche MUTE.

- Si MUTE MODE dans le menu INSTALLATION est réglé sur LOGO, l'écran de projection apparaît en appuyant sur la touche MUTE. Prendre contact avec votre revendeur ou représentant Mitsubishi pour des informations plus détaillées
- L'écran de projection peut être modifié librement. Prendre contact avec votre revendeur ou représentant Mitsubishi pour des informations plus détaillées.
- Le mode lampe devient "LOW" pendant la mise en sourdine.Par conséquent, l'affichage de LOGO devient foncé, ce qui ne signifie pas une panne.
- La sourdine s'annule automatiquement au bout de 3 heures afin de protéger les appareils. Toutefois, lorsque le mode de sourdine a été réglé sur "LOGO", la sourdine ne sera pas annulée.

#### **Mode ANAMORPHE**

En cas de lecture de disques DVD contenant des données au format élargi letterbox, appuyez sur la touche 16:9. Appuyez sur la touche 16:9 pour sortir du mode ANAMORPHE.

#### **Mise en garde:**

- A la fin de l'utilisation de ce projecteur, attendre l'arrêt des ventilateurs pendant 120 secondes. ensuite, couper l'interrupteur d'alimentation et débrancher le cordon d'alimentation de la prise secteur murale, par mesure de sécurité.
- La lampe ne peut pas être rallumée pendant 60 secondes après avoir été éteinte. Il faut encore 60 secondes avant que le voyant de la lampe s'éteigne. Si l'on veut rallumer le projecteur, attendre que le voyant soit éteint, ensuite appuyer sur la touche POWER.
- Le ventilateur tourne plus vite lorsque la température s'élève autour du projecteur.
- Lorsque la température autour du projecteur s'élève trop, le signe "TEMPERATURE ! !" clignote en rouge sur l'écran. Si la température reste trop élevée, la lampe s'éteint automatiquement.

# *Utilisation du menu*

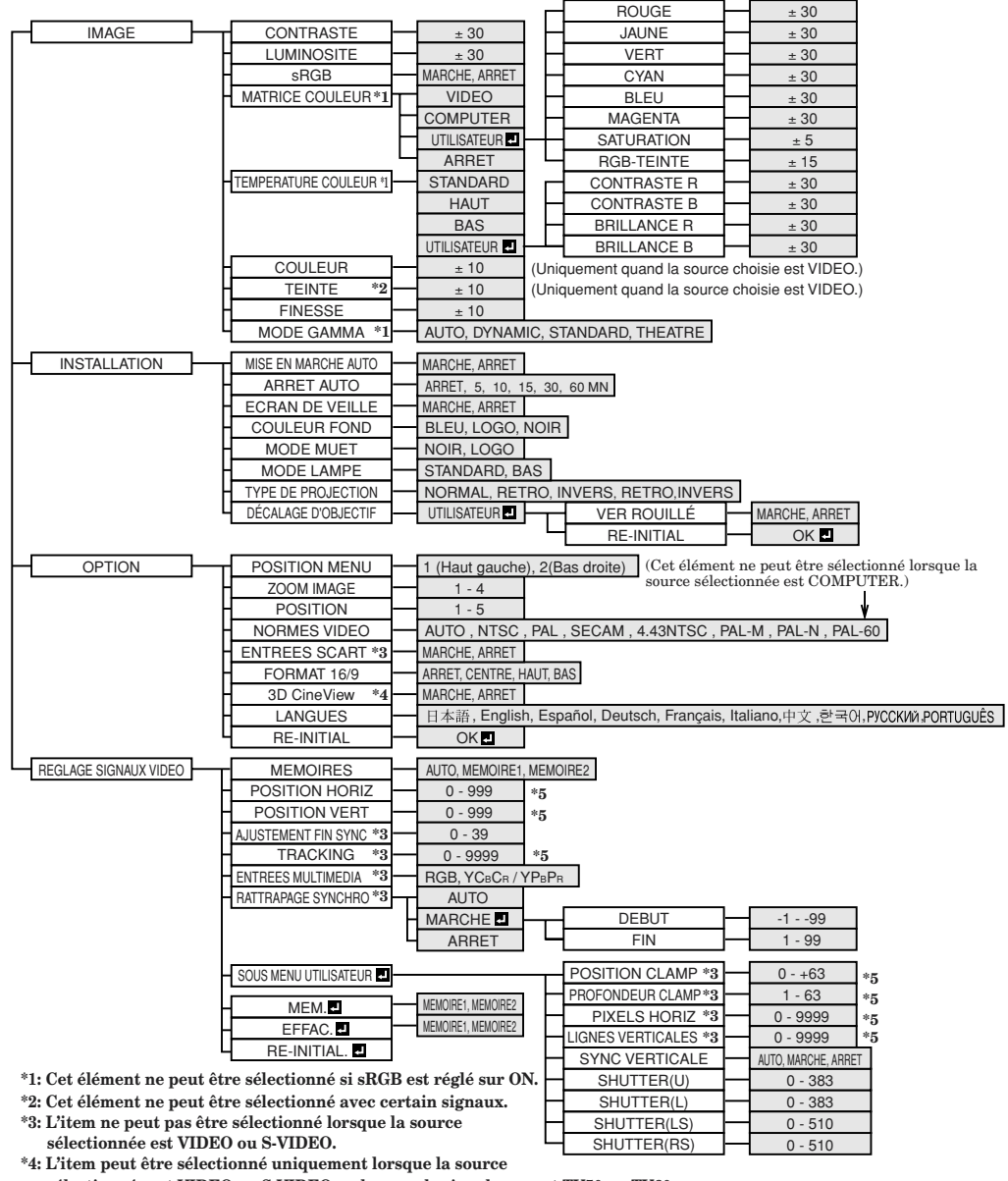

 **sélectionnée est VIDEO ou S-VIDEO ou lorsque le signal reçu est TV50 ou TV60.**

**\*5: La plage de réglage change avec certain signaux.**

# **Principes de fonctionnement**

Plusieurs réglages peuvent être ajustés à l'aide du menu.

EXEMPLE: Fonction d'extinction automatique à un moment choisi.

1 Appuyer une fois sur la touche MENU.

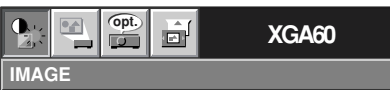

2 Appuyer sur la touche  $\triangleleft$  ou  $\triangleright$  pour sélectionner INSTALLATION.

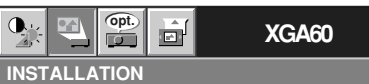

3. Appuyer sur la touche ENTER (ou touche  $\blacktriangledown$ ).

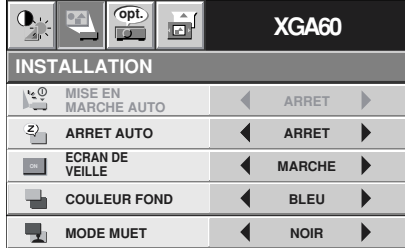

4. Appuyer sur la touche  $\triangle$  ou  $\nabla$  pour sélectionner ARRETZZ AUTO.

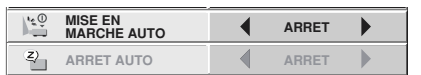

5. Appuyez sur les touches  $\blacktriangleleft$  et  $\blacktriangleright$  pour régler l'extinction automatique à un moment choisi.

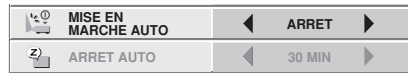

- 6. Quitter le système de menu en appuyant plusieurs fois sur la touche MENU.
- Si la fonction menu ne s'active pas, appuyez sur la touche RESET du terminal en utilisant un objet pointu adapté et poussez doucement.
- Les réglages avec  $\blacksquare$  indiquent que vous devez presser la touche ENTER après la sélection.

# *Utilisation du menu (suite)*

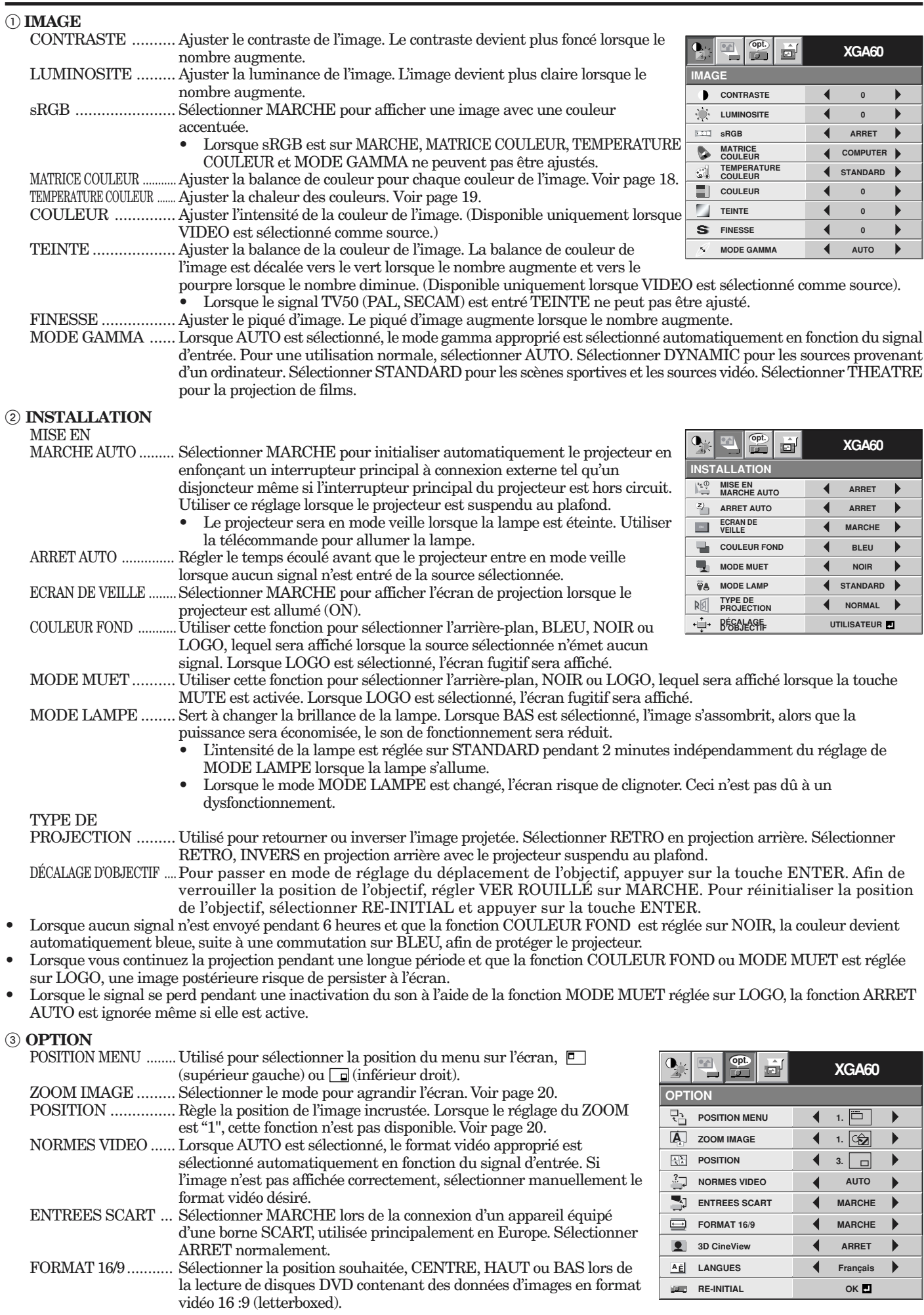

- 3D CineView ............ Sélectionner MARCHE pour obtenir des images vidéo de haute qualité. En temps normal, sélectionner MARCHE.
- LANGUES ............... Utilisé pour sélectionner le langage utilisé pour les menus. (日本語 / English / Español / Deutsch / Français / Italiano /中文/ 한국어 / РУССКИЙ / PORTUGUÊS)
- RE-INITIAL. ............ Utilisé pour réinitialiser les réglages de MENU (excepté LANGUES).
- Lorsque SCART est réglé sur MARCHE, rien n'est envoyé vers le moniteur externe.
- Lorsque SCART est réglé sur MARCHE, les signaux d'ordinateur normaux ne sont pas projetés.
- Utiliser le câble SCART-BNC (ou SCART-Mini D-SUB 15 broches) (en option) lors d'une connexion avec un dispositif AV avec une borne SCART.
- Certains dispositifs AV équipés de la borne SCART risquent de ne pas être compatibles avec le projecteur.
- Lorsque NORMES VIDEO est réglé sur AUTO, l'image risque de ne pas être projetée avec des couleurs correctes. Si cela se produit, modifier le réglage de NORMES VIDEO selon le signal d'entrée.
- Lorsque 3D Cine View (vision cinéma 3D) est commuté de ARRET sur MARCHE, on peut vérifier l'opération de détection du mouvement pendant environ trois secondes. Les touches de la télécommande ne fonctionnent pas pendant cette période, ce qui ne signifie pas une panne.
- Lorsque le menu LANGUES in OPTION est réglé à English et que le format vidéo NTSC est sélectionné, la luminosité est diminuée de 15 points par la fonction de réglage pour les E.-U. (La valeur indiquée n'est pas changée.) L'image devient plus foncée, mais ce n'est pas une défaillance du projecteur.

#### 4 **REGLAGE SIGNAUX VIDEO**

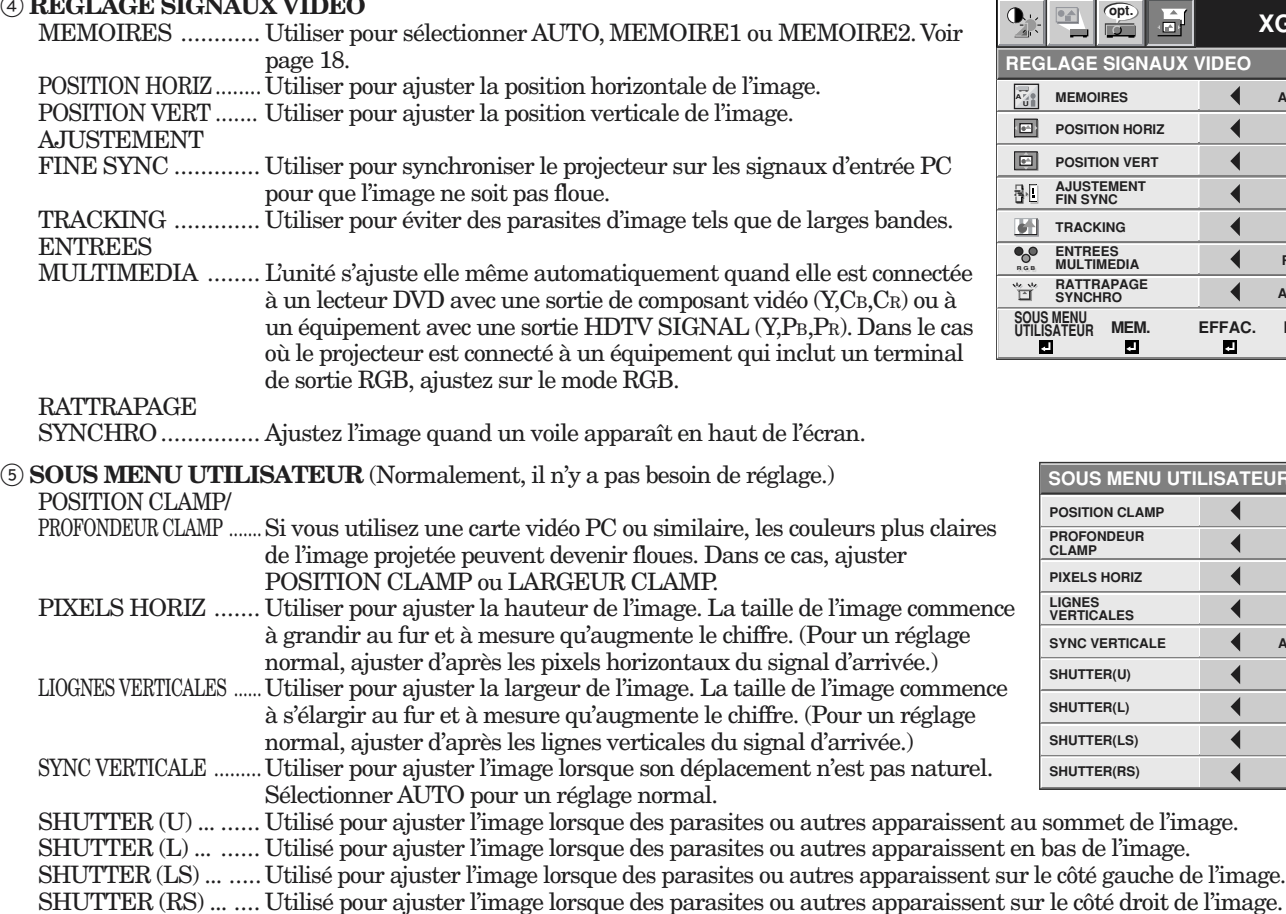

le côté droit de l'image. Lorsque le réglage du menu SOUS MENU UTILISATEUR est modifié, l'image risque de ne pas être affichée correctement. Dans ce cas, sélectionner RE-INITIAL dans le menu REGLAGE SIGNAUX VIDEO et appuyer sur la touche ENTER.

**SOUS MENU UTILISATEUR POSITION CLAMP** ∢ **0**  $\blacksquare$ **PROFONDEUR CLAMP 0 PIXELS HORIZ 4** 0 **LIGNES VERTICALES 0 SYNC VERTICALE AUTO SHUTTER(U) 0 SHUTTER(L) 0 SHUTTER(LS) 0 HUTTER(RS) 4** 0

**opt. on: opt. xGA60 REGLAGE SIGNAUX VIDEO <sup>U</sup> MEMOIRES AUTO** h **POSITION HORIZ 4** 0 **POSITION VERT 4** 0 **AJUSTEMENT FIN SYNC 0 TRACKING 0 ENTREES MULTIMEDIA RGB RATTRAPAGE SYNCHRO AUTO**  $\mathbf{D}$ **SOUS MENU UTILISATEUR MEM. EFFAC. RE-INITIAL**

#### **Enregistrement des paramètrages du menu REGLAGE SIGNAUX VIDEO**

Ce projecteur peut enregistrer jusqu'à deux paramétrages du menu REGLAGE SIGNAUX VIDEO.

#### **Mémorisation du réglage**

- 1. Sélectionner MEM.  $\blacksquare$  du menu dans REGLAGE SIGNAUX VIDEO, et appuyer sur la touche ENTER.
- 2. Appuyer sur la touche  $\triangleleft$  ou  $\triangleright$  pour sélectionner la mémoire dans laquelle on veut enregistrer (MEMOIRE1 ou MEMOIRE2).
- 3. Appuyer sur la touche ENTER.
- Toutes les touches sont bloquées durant les 3 secondes suivant le réglage d'enregistrement. Attendez la fin de l'enregistrement avant d'utiliser les touches.

#### **Sauvegarde les donnnées de l'utilisateur**

Sélectionner MEMOIRES du menu dans REGLAGE SIGNAUX VIDEO, et appuyer sur la touche  $\triangleleft$  ou  $\triangleright$  pour sélectionner la mémoire (MEMOIRE1 ou MEMOIRE2).

#### **Effacement du réglage enregistré**

- 1. Sélectionner EFFAC. du menu dans REGLAGE SIGNAUX VIDEO. Appuyer sur la touche ENTER.
- 2. Appuyer sur la touche  $\triangleleft$  ou  $\triangleright$  pour sélectionner la mémoire (MEMOIRE1 ou MEMOIRE2) que l'on souhaite effacer.
- 3. Appuyer sur la touche ENTER. Le réglage enregistré est alors effacé.
- Toutes les touches sont bloquées durant les 3 secondes suivant la réinitialisation du réglage d'enregistrement. Attendez la fin de la réinitialisation de l'enregistrement avant d'utiliser les touches.

#### **Réglage de l'image**

Vous pouvez régler l'image en utilisant le menu IMAGE.

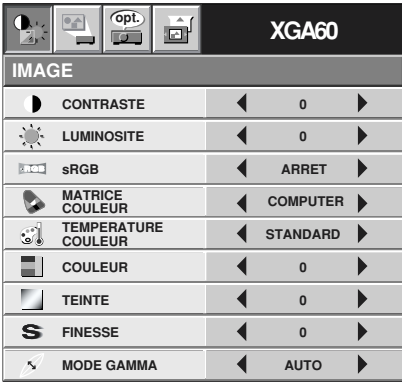

**Pour contrôler le niveau de noir et blanc dans l'image:** Réglez CONTRASTE dans le menu IMAGE. Appuyez sur le bouton  $\blacktriangleright$  pour accentuer le contraste et sur le  $b$ outon  $\blacktriangleleft$  pour le diminuer.

#### **Pour contrôler le niveau de luminosité de l'image:** Réglez LUMINOSITE dans le menu IMAGE. Appuyez sur le bouton  $\triangleright$  pour éclaircir l'image et sur

 $le$  bouton  $\blacktriangleleft$  pour l'assombrir. **Pour déterminer l'intensité de la couleur:** Réglez COULEUR dans le menu IMAGE. Appuyez

sur le bouton  $\triangleright$  pour accroître le nombre de couleurs dans l'image et sur le bouton  $\blacktriangle$  pour le réduire.

**Pour régler la balance de la couleur rouge/verte de l'image:** Réglez TEINTE dans le menu IMAGE. Appuyez sur le bouton  $\triangleright$  pour augmenter le niveau de vert dans l'image et sur le bouton  $\blacktriangleleft$  pour augmenter le niveau de rouge dans l'image.

**Pour régler le détail et la clarté de l'image:** Réglez FINESSE dans le menu IMAGE. Appuyez sur le bouton  $\triangleright$  pour rendre l'image plus nette et sur le  $b$ outon  $\blacktriangleleft$  pour la rendre plus floue.

# **Correction chromatique**

Ce projecteur ajuste l'équilibre chromatique de chaque couleur du RGB (rouge, vert, bleu) et de leurs couleurs neutres (jaune, cyan, magenta), en utilisant l'ajustement par correction chromatique. Utiliser l'ajustement par correction chromatique pour faire ressortir une couleur particulière, ou alors parfois si l'équilibre chromatique est mal ajusté.

- 1. Sélectionnez MATRICE COULEUR dans le menu IMAGE.
- 2. Appuyez sur les boutons  $\triangleleft$  ou  $\triangleright$  pour choisir UTILISATEUR<sup>a</sup>.
- 3. Appuyez sur la touche ENTER.

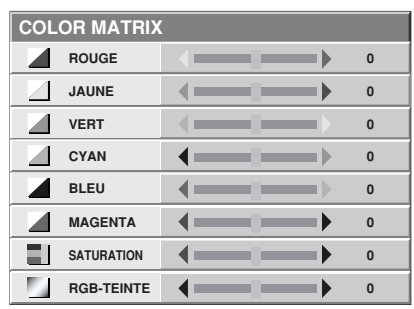

- 4. Appuyez sur les boutons  $\blacktriangle$  ou  $\nabla$  pour choisir l'élément désiré.
	- Si vous voulez ajuster l'intensité de la couleur de l'image, sélectionnez SATURATION.
	- Si vous souhaitez régler l'équilibre de toutes les couleurs de l'image, sélectionner RGB-TEINTE.
- 5. Appuyez sur les boutons  $\triangleleft$  ou  $\triangleright$  pour régler cet élément.
- 6. Répétez les étapes 4 et 5 pour plus de réglage encore.
- 7. Sortez du système de menu en appuyant plusieurs fois sur le bouton MENU.
- Lors de l'utilisation du réglage déjà préparé, sélectionner la position désirée VIDEO ou COMPUTER dans l'étape 2. Lorsque la source VIDEO ou S-VIDEO est sélectionnée, VIDEO sera sélectionné automatiquement. Lorsque la source COMPUTER est sélectionnée, COMPUTER sera sélectionné automatiquement.
- Lors de la non-utilisation de la matrice d'ajustement de couleur, sélectionner ARRET à l'étape 2.

## **Température couleur**

- 1. Sélectionnez TEMPERATURE COULEUR dans le menu IMAGE.
- 2. Appuyez sur les boutons  $\triangleleft$  ou  $\triangleright$  pour choisir UTILISATEUR **e**l.
- 3. Appuyez sur le bouton ENTER.

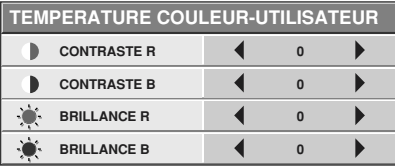

- 4. Appuyez sur les boutons  $\triangle$  ou  $\nabla$  pour choisir l'élément désiré.
- 5. Appuyez sur les boutons  $\triangleleft$  ou  $\triangleright$  pour régler cet élément.
- 6. Répétez les étapes 4 et 5 pour plus de réglage encore.
- 7. Sortez du système de menu en appuyant plusieurs fois sur le bouton MENU.

#### **A propos de la chaleur chromatique**

Il existe différentes sortes de couleurs blanches. La chaleur chromatique est un moyen d'en montrer les nuances. Un blanc, dont la chaleur est basse, devient un blanc terne. Alors qu'un blanc devient plus pimpant, lorsque la chaleur chromatique est accentuée. Ce projecteur régle la chaleur chromatique en modifiant les paramètres du contraste du rouge et du bleu. Pour accentuer la chaleur chromatique: Régler le contraste du B (bleu) à un niveau élevé, et le contraste du R (rouge) à un bas niveau. Pour réduire la chaleur chromatique: Régler le contraste du B (bleu) à un bas niveau, et le contraste du R (rouge) à un niveau élevé.

# **Réglage au départ du PC**

Bien que ce projecteur règle automatiquement les systèmes de signal appropriés au signal d'image au départ de PC, il peut ne pas être adapté à certains PC. Dans ce cas, appuyer sur la touche AUTO POSI-TION. Si les images ne sont toujours pas projetées correctement, utiliser l'affichage du MENU pour régler les images projetées au départ de PC. Egalement pour mémoriser les réglages.

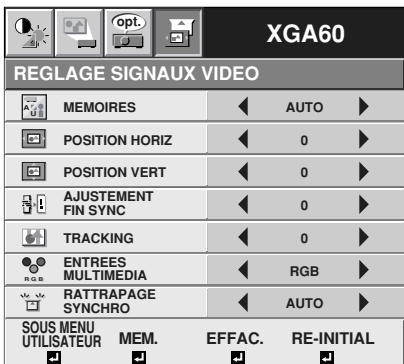

**L'image se déplace vers la droite ou vers la gauche** Régler POSITION HORIZ dans REGLAGE  $SIGNAUX VIDEO.$  Appuyer sur la touche  $\blacktriangleleft$  pour déplacer l'image vers la gauche. Appuyer sur la touche pour déplacer l'image vers la droite.

**L'image se déplace vers le haut ou vers le bas** Régler POSITION VERT dans REGLAGE SIGNAUX VIDEO. Appuyer sur la touche  $\blacktriangleleft$  pour déplacer l'image vers le haut. Appuyer sur la touche pour déplacer l'image vers le bas.

**L'image vibre / L'image n'est pas nette** Régler AJUSTEMENT SYNC dans REGLAGE SIGNAUX VIDEO.

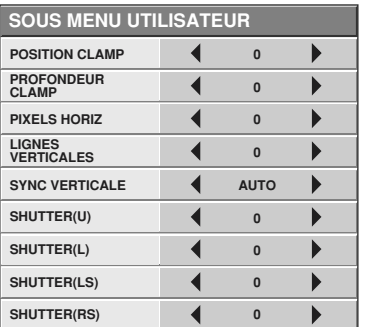

#### **Des bandes larges apparaissent**

Régler POSITION CLAMP ou PROFONDEUR CLAMP de chaque menu dans SOUS MENU UTILISATEUR.

#### **Des parasites, etc., apparaissent du côté gauche ou droit de l'écran**

Régler SHUTTER(LS), SHUTTER(RS) ou HORIZ. PIXELS du menu dans SOUS MENU UTILISATEUR.

#### **Des parasites, etc., apparaissent en haut et en bas de l'écran**

Régler SHUTTER(U), SHUTTER(L) ou LIGNES VERTICALES du menu dans SOUS MENU UTILISATEUR.

**Parties supérieures des courbes d'image** Modifier le réglage de RATTRAPAGE SYNCHRO du menu dans REGLAGE SIGNAUX VIDEO. Sélectionner MARCHE<sup>2</sup>, appuyez sur la touche ENTER, et régler DEBUT ou FIN pour l'image dont la partie supérieure est la moins recourbée.

#### **Le mouvement de l'image n'est pas naturel** Régler SYNC VERT du menu dans SOUS MENU UTILISATEUR. Sélectionner AUTO pour un réglage normal.

• Ne pas changer chaque réglage de menu dans SOUS MENU UTILISATEUR pour un réglage normal.

#### **Visualisation des images avec enregistrement des réglages**

- 1. Sélectionner POSITION HORIZ dans le menu REGLAGE SIGNAUX VIDEO.
- 2. Presser le bouton  $\triangleleft$  ou  $\triangleright$  pour régler la position de départ horizontale (le côté gauche).
- 3. Presser TRACKING dans le menu REGLAGE SIGNAUX VIDEO.
- 4. Presser le bouton  $\triangleleft$  ou  $\triangleright$  pour régler la position finale horizontale (le côté droit).
- 5. Répéter les étapes l à 4 pour un réglage correct.
- 6. Sélectionner POSITION VERT dans le menu REGLAGE SIGNAUX VIDEO.
- 7. Presser le bouton  $\triangleleft$  ou  $\triangleright$  pour régler la position de départ verticale (le côté du haut).

# *Fonctions avancées pour la présentation*

## **Expansion**

En appuyant sur le touche EXPAND sur la télécommande, on peut voir l'image détaillée du dessin.

- 1. Appuyer une fois sur le touche MENU pour afficher le menu à l'écran.
- 2. Appuyer sur la touche  $\triangleleft$  ou  $\triangleright$  pour sélectionner OPTIONEN.
- 3. Appuyer sur la touche ENTER.
- 4. Appuyer sur la touche  $\triangle$  ou  $\nabla$  pour sélectionner ZOOM IMAGE ou POSITION.
- 5. Appuyer sur la touche  $\triangleleft$  ou  $\triangleright$  pour régler ZOOM ou POSITION.
- 6. Appuyer sur la touche MENU pour sortir du système de menu.

#### ZOOM IMAGE

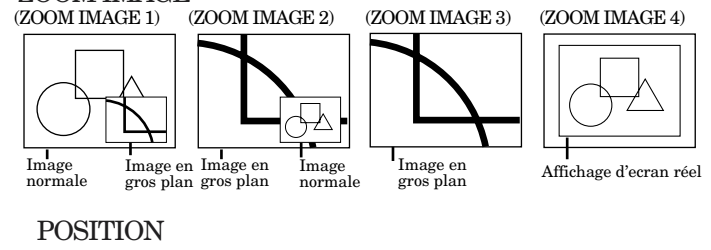

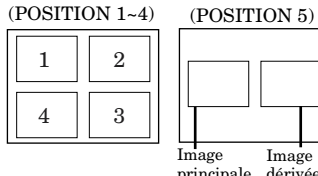

principale dérivée **Image** 

#### **Utilisation du mode Agrandi**

- 1. Appuyer sur la touche EXPAND.
- Vous pouvez agrandir différentes zones de L'image active en pressant les touches  $\blacktriangle$ ,  $\nabla$ ,  $\blacktriangleleft$  ou  $\blacktriangleright$ .
- Vous pouvez changer l'agrandissement de cette zone en pressant les boutons + ou-.
- 2. Appuyer de nouveau sur la touche EXPAND.
- **L'agrandissement de l'affichage ne fonctionne pas avec une entrée vidéo ou une entrée S-vidéo.**
- Pendant le mode EXPAND, vous ne pouvez pas régler ni le volume.
- En fonction du signal d'entrée, le ZOOM IMAGE risque de ne pas fonctionner. Pour plus d'informations, se référer à la page 29.

#### **Mode d'indication 4 (affichage format réel)**

- Pendant le mode REAL, appuyer sur la touche  $ou$  pour effectuer un réglage précis.
- Pendant le mode REAL, les touches  $\blacktriangle$  et  $\nabla$  ne fonctionnent pas. A ce moment-là, la marque d'interdiction  $(\circledcirc)$  apparaît sur l'écran.
- Le taux d'expansion ne peut pas être modifié en appuyant sur la touche + ou -. Elles servent au réglage du volume.

# **Image dans l'image (PinP)**

Une des caractéristiques principales de cette unité est l'image dans l'image (PinP) mode. Le PinP permet de voir différentes sources en même temps.

# **Utilisation du mode 'Image dans l'image' (PinP)**

- 1. Appuyer sur le bouton 'Image dans l'image' (PinP) sur la télécommande.
	- Lorsque l'image du terminal VIDEO IN ou S-VIDEO IN est affichée à l'écran, l'image du terminal COMPUTER IN est affichée comme une image secondaire.
	- Lorsque l'image du terminal COMPUTER IN est affichée à l'écran, l'image du terminal VIDEO IN ou S-VIDEO IN est affichée comme l'image de l'écran.
- 2. Si nécessaire, vous pouvez sélectionner la source de l'entrée externe en utilisant le bouton VIDEO ou COMPUTER.

Pour basculer entre l'image principale et l'image incrustée

3. Appuyer sur les boutons  $\blacktriangle$  ou  $\nabla$  sur la télécommande.

Pour changer la position de la trame.

4. Appuyer sur les boutons  $\triangleleft$  ou  $\triangleright$  sur la télécommande.

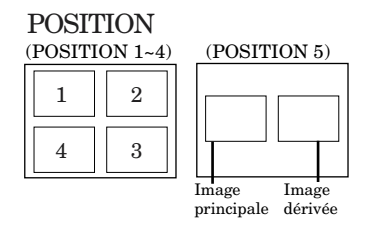

- 5. Appuyer sur le bouton 'Image dans l'image' (PinP) sur la télécommande. L'image incrustée va disparaître.
- Le réglage du contraste, de la brillance, de la teinte ou de la couleur n'est pas disponible pendant le mode PinP.
- Dans le mode PinP (image dans l'image), il est possible que les images ne se déplacent pas en douceur.
- En fonction du signal d'entrée, le mode PinP risque de ne pas fonctionner. Pour plus d'informations, se référer à la page 29.
- Le signal UXGA n'est pas affiché comme sousimage.

## **Image fixe**

Comment arrêter momentanément l'image.

1. Appuyer sur la touche STILL sur la télécommande.

L'image est alors momentanément arrêtée.

Pour quitter l'image fixe

2. Appuyer à nouveau sur la touche STILL sur la télécommande.

# **Télécommande de la souris**

En connectant le micro-ordinateur par la prise d'entrée USB ou SERIAL, vous pouvez commandez votre ordinateur par le biais de la télécommande.

#### **Projecteur + PC avec prise USB**

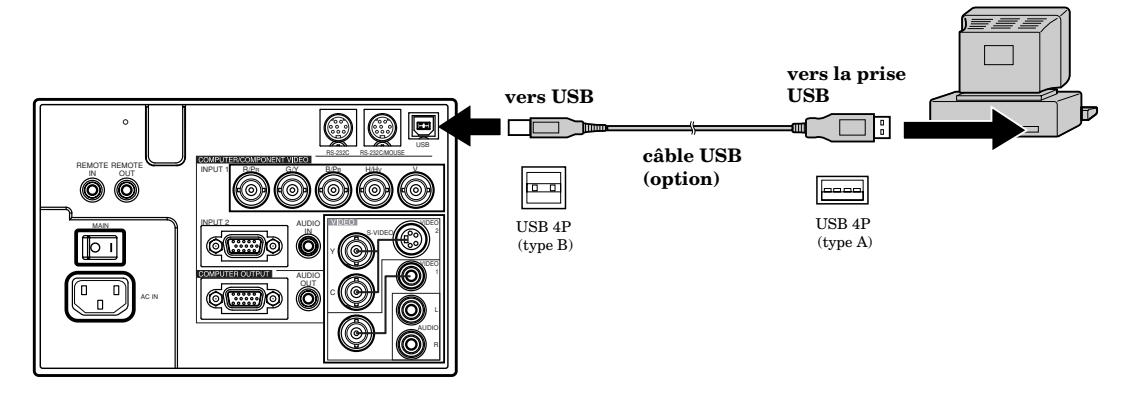

- Vous ne pouvez utiliser la fonction de commande à distance de la souris qu'avec un ordinateur compatible avec USB.
- Lorsque la lampe est allumée (ON), le micro-ordinateur raccordé avec un câble USB peut ne pas fonctionner correctement. Dans ce cas, redémarrer le projecteur et le micro-ordinateur. Si cela est possible, il faut débrancher le câble USB pendant que la lampe est allumée (ON).

#### **Projecteur + PC avec prise SERIAL**

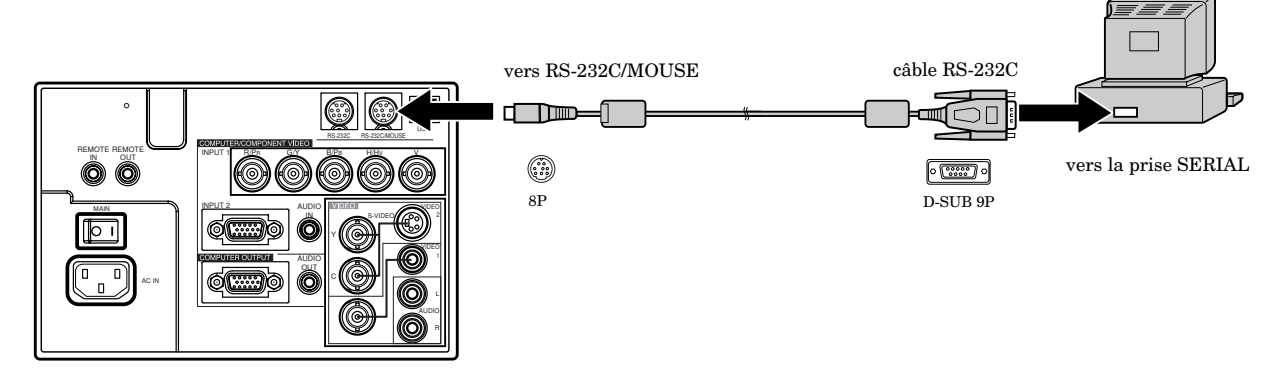

- Eteindre le micro-ordinateur et le projecteur avant un raccordement sur le port SERIAL. Si le branchement du micro-ordinateur sur le projecteur est effectué alors que le micro-ordinateur est allumé, la télécommande ne pourra fonctionner comme souris. Dans ce cas, redémarrer le micro- ordinateur.
- Si le projecteur est connecté à la fois à l'aide d'une borne USB et d'une prise RS-232C, seul la borne reconnue par le projecteur en premier sera utilisée.
- Si vous utilisez un câble d'extension avec le câble RS-232C, il risque d'y avoir des problèmes de fonctionnement.

# **Operation**

**clic droit** Celle-ci fonctionne de la même manière que le bouton droit de la souris de l'ordinateur. **curseur de la souris** A utiliser pour bouger le curseur sur l'image à la place de la souris de l'ordinateur. COMPUTER KEYSTONE **I** \_\_ UDEO VOLUME - 1 LASER EXPAND MENU R-CLICK ENTER P in P STILL MUTE LENS SHIFT 16 : 9 1 2 1 2 ZOOM/FOCUS EXPAND ||AUTOPOSITION **clic gauche** Celui-ci fonctionne de la même façon que le bouton gauche de la souris de l'ordinateur.

# $FR-21$

# *Remplacement de la lampe source de lumière*

La lampe source de lumière est intégrée dans cet appareil pour projeter l'image sur le panneau à cristaux liquides. Quand la lampe source de lumière ne fonctionne plus, remplacez-la par une neuve fournie avec cet appareil de manière que l'image puisse être projetée.

#### **Attention:**

- Ne pas enlever la lampe de l'intérieur de cet appareil, aussitôt après avoir terminé l'utilisation du projecteur, sinon la température élevée de la lampe risque de vous brûler.
- Lorsque la lampe doit être remplacée, appuyer sur la touche d'alimentation pour mettre le projecteur hors circuit et attendre 120 secondes en mode d'attente pour refroidir la lampe et les panneaux LCD et couper l'interrupteur principal, puis débrancher la prise et attendre 60 minutes afin de refroidir la lampe.
- Ne pas enlever la lampe, excepté pour la remplacer. Si cette recommandation n'est pas respectée, des blessures et un incendie risquent d'être provoqués.
- Ne pas toucher la lampe à mains nues. Elle risque de casser et de vous brûler.
- S'assurer de ne pas faire tomber la vis du couvercle de la lampe dans le projecteur. Ne pas insérer d'objets étrangers ou inflammables dans le projecteur, ils risquent de provoquer un incendie ou une décharge électrique. Si des objets sont insérés dans le projecteur, le débrancher et
- prendre contact avec votre revendeur.
- Fixer la lampe fermement, sinon il y a risque d'incendie.
- En cas de brisure de la lampe, de petits fragments de verre peuvent tomber à travers la grille de ventilation, et se fixer à l'intérieur du projecteur ou du casier de la lampe. Lorsque vous retirez la lampe, veuillez vous assurer de retourner le projecteur et de la tenir par sa poignée, afin d'éviter d'éventuelles blessures causées par le fragments de verre.
- Ne jamais secouer ou maintenir la lampe en face de votre visage après que celle-ci ait été retirée. Des fragments de verre pourraient en être éjectés et causer des blessures à vos yeux.
- 1. Retournez le projecteur délicatement.
- 2. Desserrer les vis du capuchon de la lampe (a) en utilisant un tourne-vis cruciforme (+), puis retirer le capuchon.
- Retirer le couvercle de la lampe dans le sens indiqué par la flèche.
- 3. Dévisser les vis (b) en utilisant un tournevis phillips (+).
- 4. Vous sortez la poignée.
- 5. Maintenir le projecteur par la poignée lorsque vous sortez la lampe.
	- Retirez lentement la lampe du projecteur. Si cette dernière est cassée, des fragments de verre risquent de s'éparpiller si vous la retirez trop vite.
	- Ne pas verser de liquide sur la lampe déposée, la placer près d'objets inflammables ou à portée d'enfants pour ne pas risquer de blessure ou d'incendie.
- 6. Insérer correctement la nouvelle lampe dans le corps du projecteur dans la bonne direction.
	- Soyez sûrs que les deux matrices de position (b) s'accordent avec les trous de position de la lampe avant de mettre en place cette dernière.
- 7. Positionner la poignée en arrière jusqu'au point de maintien.
	- S'assurer que la poignée est bien verrouillée.
- 8. Serrez les vis (a) avec un tournevis cruciforme (+).
- 9. Fermer le couvercle de la lampe.

**Comment remettre à zéro le compteur de durée d'utilisation** Brancher le câble d'alimentation, mettre le projecteur sous tension, et réinitialiser la durée de lampe en appuyant simultanément sur les touches  $\langle \rangle$  et POWER.

(b)

#### **Précaution:**

- Ne pas verser de liquide sur la lampe déposée, la placer près d'objets inflammables ou à portée d'enfants pour ne pas risquer de blessure ou d'incendie.
- Vérifier que le guide du projecteur est bien inséré entre les guides de lampe droit et gauche. Ne pas toucher directement la lampe, placer un tissu sur la lampe de rechange.

#### **Important:**

- Ce projecteur ne se met pas sous tension sans le couvercle de la lampe.
- Après le remplacement de la lampe, le compteur de durée d'utilisation doit être remis à zéro.
- Ne pas remettre à zéro le compteur de durée d'utilisation si la lampe n'a pas été remplacée.

#### **Intervalle entre les remplacements de la lampe**

L'intervalle pour le remplacement de la lampe est d'environ de 1,500 heures d'utilisation continue. Ce laps de temps entre les remplacements peut varier en fonction des conditions d'utilisation, et l'intervalle peut donc être inférieur à 1,500 heures.Une diminution de luminescence et/ou de luminosité des couleurs signale que la lampe de source lumineuse doit être remplacée. Lorsque la durée de fonctionnement de la lampe dépasse 1000 heures\*1 , le voyant clignote alternativement entre vert et rouge (lorsque la lampe fonctionne, lorsque la lampe ne fonctionne pas, le voyant s'allume en rouge uniquement) et le message de remplacement de la lampe apparaîtra à l'écran pendant une minute chaque fois que l'appareil est mis sous tension. Lorsque la lampe a été utilisée pendant environ 1400 heures\*1 , le message de remplacement (LAMP:>1400H) apparaîtra à l'écran pendant une minute toutes les 10 heures. Lorsque la lampe aura été utilisée pendant environ 1,500 heures\*1,\*2 , le projecteur s'éteindra automatiquement pour la sécurité de la lampe et les indicateurs éclaireront en rouge. le projecteur ne pourra pas être utilisé tant que la lampe n'aura pas été remplacée.

#### **Attention :**

- La lampe de source lumineuse est fragile. Faire attention de ne pas se couper avec les éclats.
- L'intervalle de temps entre les remplacements de la lampe dépend de l'environnement. Pour le remplacement, veuillez contacter votre revendeur.

#### **Le projecteur s'éteint automatiquement lorsque la lampe est usée après environ 1,500 heures\*1,\*2 et ne peut pas être utilisé jusqu'à ce que la lampe soit remplacée et la minuterie réinitialisée.**

- \*1 ) Lorsque le MODE LAMP du menu INSTALLATION est réglé sur STANDARD.
- \*2 ) Lorsque MODE LAMPE est réglée sur BAS, la durée est élargie (2,000 heures max.).

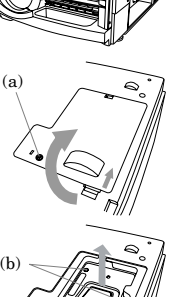

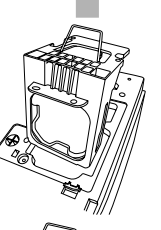

# *Entretien*

#### **Attention:**

S'assurer d'éteindre le projecteur et de débrancher le cordon d'alimentation de la prise murale avant d'effectuer l'entretien du projecteur.

## **Nettoyage du filtre à air**

Nettoyez le filtre à air fréquement. Si le filtre ou les trous de ventilations s'embouchent de poussière et de saleté, la température à l'intérieur du projecteur risque de monter et de causer des troubles, tels un dommage des hausses du projecteur, et le raccourcissement de la vie du panneau.

• Lorsque la tempéerature à l'intérieur du projecteur monte, l'indicateur TEMP clignote en rouge, et l'indicateur pour être en STAND-BY alors que lndicateur LAMP est désactivé.

#### **Pour les fentes de sortie de l'aération**

1. Pour retirer le couvercle du filtre, appuyez doucement sur la partie striée, poussez le couvercle dans la direction de la flèche et soulevez-le. Tirer

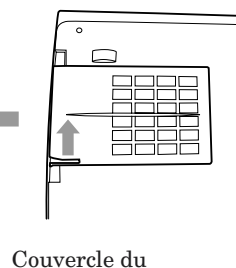

filtre

 $\circ$ 

Filtre

- 2. Retirer le filtre à air du couvercle du filtre.
- 3. Laver le filtre à air.
	- Utiliser de l'eau ou un détergent doux dilué dans l'eau pour nettoyer le filtre.
- 4. Fixer le filtre à air sur le couvercle du filtre.
- 5. Fixer le couvercle du filtre sur le projecteur.
	- Vérifier que le filtre à air est correctement fixé et qu'il ne bouge pas.

#### **Important:**

- Si le filtre est endommagé ou s'il est extrêmement sale, le changer en utilisant le filtre fourni. Si vous souhaitez utiliser un nouveau filtre, contacter votre revendeur pour le remplacement.
- Le projecteur ne sera pas mis sous tension si le couvercle du filtre à air n'est pas fermé correctement.

#### **Attention:**

S'assurer d'utiliser le projecteur avec un filtre à air, sinon la poussière risque d'entrer à l'intérieur du projecteur et de provoquer un incendie ou une panne.

## **Nettoyage du projecteur et des fentes d'aération**

Utiliser un chiffon doux pour nettoyer le projecteur et les fentes d'aération. Lorsque les fentes sont sales, les essuyer avec un chiffon doux imbibé d'un détergent doux et les essuyer avec un chiffon sec. Afin de protéger la surface du projecteur contre une décoloration ou une détérioration.

- Ne pas pulvériser un insecticide sur le projecteur ou à l'intérieur.
- Ne pas utiliser du benzine ou un diluant pour le nettoyer.
- Ne pas laisser les pièces en caoutchouc ou en matière plastique entrer en contacter avec le projecteur.

## **Nettoyage de l'objectif**

Utiliser une brosse de nettoyage d'objectif standard ou un morceau de tissu à lentille imbibé d'un liquide de nettoyage de lentilles pour nettoyer la surface de l'objectif. La surface de l'objectif est fragile. Utiliser uniquement les matériaux de nettoyage pour lentilles non abrasifs recommandés. Ne pas toucher l'objectif avec les doigts.

# **Au sujet du couvercle des bornes (avec dispositif d'alarme anti-vol)**

Ce projecteur comprend un couvercle de bornes équipé d'un dispositif anti-vol. Une fois le couvercle des bornes en place, son dispositif anti-vol est capable de détecter les vibrations provoquées par le mouvement du projecteur et une alarme retentit.

• Mitsubishi n'accepte aucune responsabilité en matière de vol ou d'autres dommages causés au produit.

# **Procédure de réglage du dispositif d'alarme anti-vol**

#### **Insérer les piles à anode sèche dans le dispositif anti-effraction.**

- 1. Ouvrir le couvercle des piles du dispositif antieffraction.
- 2. Vérifier les extrémités (+) et (-) des piles et insérer tout d'abord l'extrémité (-).

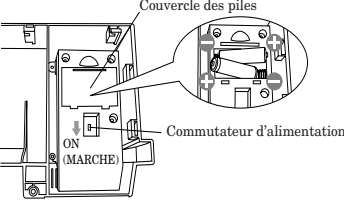

- Le fait d'insérer les piles à partir de l'extrémité (+) rend l'insertion de la partie (-) dans le ressort plus difficile. Le fait de forcer la pile dans cette position risque de déchiqueter l'étiquette externe, provoquant un court-circuit et une surchauffe.
- Veuillez vous reporter à la page 8 pour plus d'informations concernant la manipulation des piles à anode sèche.
- 3. Fermer le couvercle des piles.

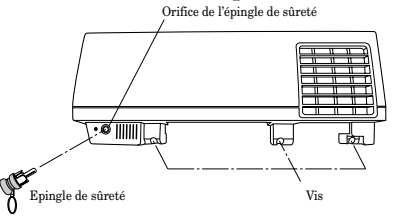

- 4. Insérer l'épingle de sûreté fournie dans l'orifice de l'épingle de sûreté.
- Si l'épingle de sûreté n'est pas insérée, les vibrations et les chocs dus à une utilisation normale risquent de déclencher l'alarme.
- 5. Placer le commutateur d'alimentation sur ON.

Poser le couvercle des bornes.

- 1. Insérer les quatre languettes du couvercle des bornes dans les orifices sur le côté du projecteur.
- 2. Faire glisser le couvercle des bornes vers l'arrière du projecteur.

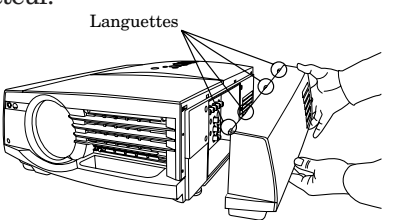

3. Serrer les trois vis maintenant le couvercle des bornes en place.

- 4. Installer le projecteur à l'endroit voulu.
- 5. Appuyer sur la touche de vérification du niveau des piles jusqu'à ce qu'un son retentisse.
- 6. Retirer l'épingle de sûreté. Le dispositif d'alarme anti-vol est désormais en mode de veille.
- Ce paquet inclut un autocollant indiquant que le dispositif anti-vol est activé. Il est recommandé de placer cet autocollant à un endroit visible.
- Pour arrêter temporairement le dispositif anti-vol, insérer l'épingle de sûreté.
- Les vibrations ne déclencheront pas l'alarme pendant plusieurs secondes après avoir activé le commutateur d'alimentation.
- Les vibrations ne déclencheront pas l'alarme pendant plusieurs secondes après avoir retiré l'épingle de sûreté.
- Les vibrations et les chocs produits par un tremblement de terre risquent de faire sonner l'alarme. Dans ce cas, insérer l'épingle de sûreté pour désactiver l'alarme.
- Les piles risquent de bouger pendant le transport. Les retirer auparavant.

# **Procédure de changement des piles**

#### **Comment vérifier le niveau des piles**

Utiliser un objet pointu pour appuyer sur la touche de vérification du niveau des piles.

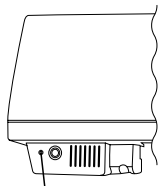

Touche de vérification du niveau des pile

- Un son retentit lorsque la touche est enfoncée. Si aucun son ne retentit, il faut alors changer les piles.
- Le fait d'activer le son pendant une longue période use les piles.

#### **Changer les piles à anode sèche**

- 1. Insérer l'épingle de sûreté dans l'orifice de l'épingle de sûreté.
- 2. Desserrer les trois vis maintenant le couvercle des bornes en place.
- 3. Faire glisser le couvercle des bornes vers l'avant du projecteur.
- 4. Tirer le couvercle des bornes vers soi et le retirer.
- Faire attention lors du retrait du couvercle des bornes car des corps étrangers risquent de se trouver à l'intérieur.
- Il est recommandé d'enlever la poussière se trouvant à l'intérieur du couvercle des bornes lors du changement de piles.
- 5. Ouvrir le couvercle des piles et retirer les anciennes piles à anode sèche.
- 6. Vérifier les extrémités (+) et (-) de la nouvelle pile et insérer la partie (-) en premier.
- Utiliser des piles alcalines AA.
- La durée de vie normale des piles est de six mois environ (lors de l'utilisation de piles alcalines à anode sèche). Vérifier le niveau des piles et les changer régulièrement.
- 7. Fermer le couvercle des piles.

Les conseils suivants offrent des solutions aux problèmes rencontrés fréquemment. Il est recommandé de consulter ce tableau avec de faire appel au revendeur.

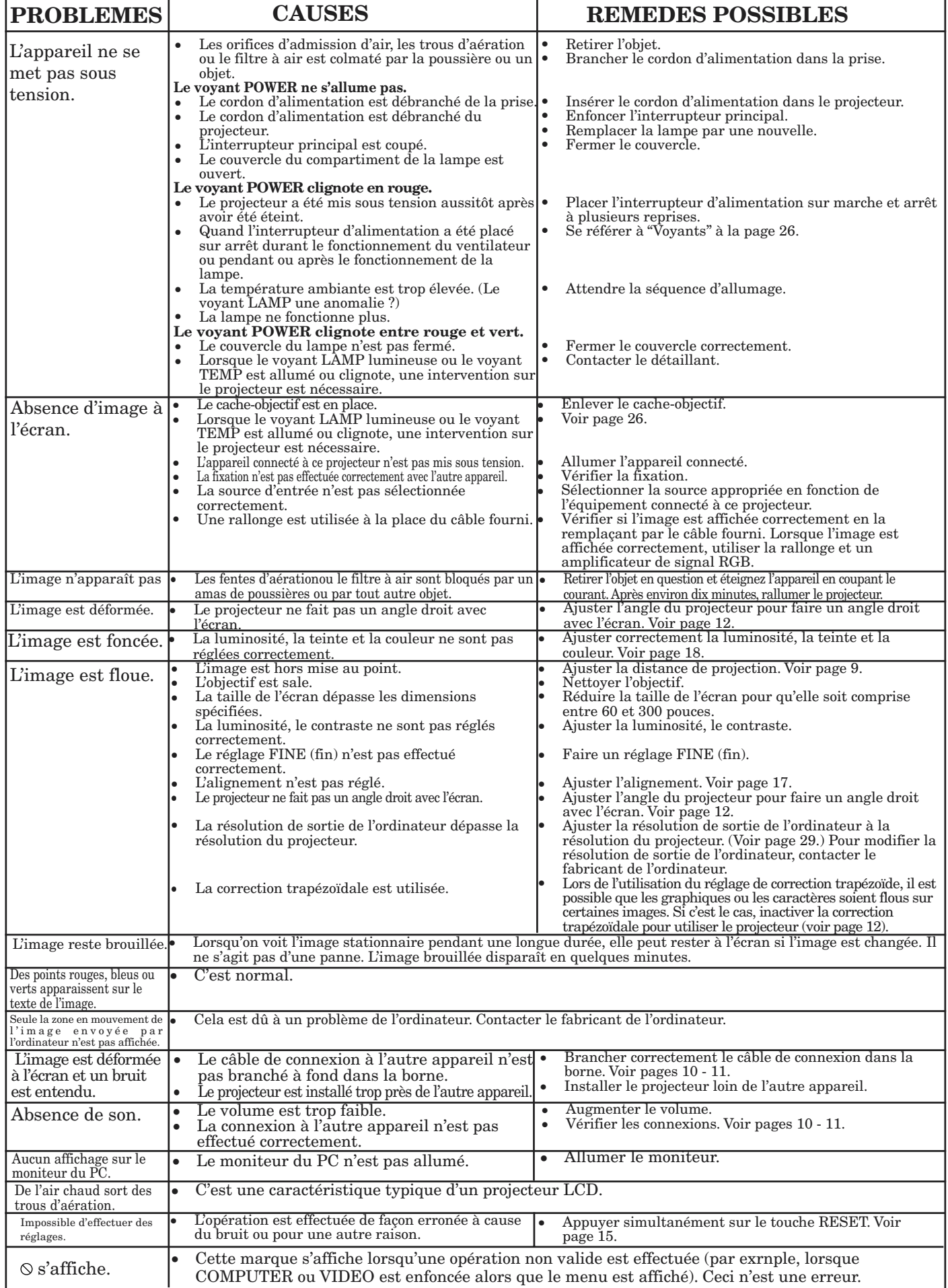

# *Voyants*

Le projecteur possède 3 indicateurs qui indiquent tous les conditions de travail. L'état du projecteur peut être vérifié.

Les conseils suivants donnent les solutions aux problèmes. Si le problème persiste, éteindre le projecteur et consulter votre revendeur.

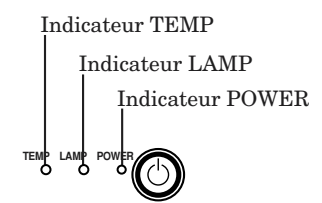

# **Conditions normales**

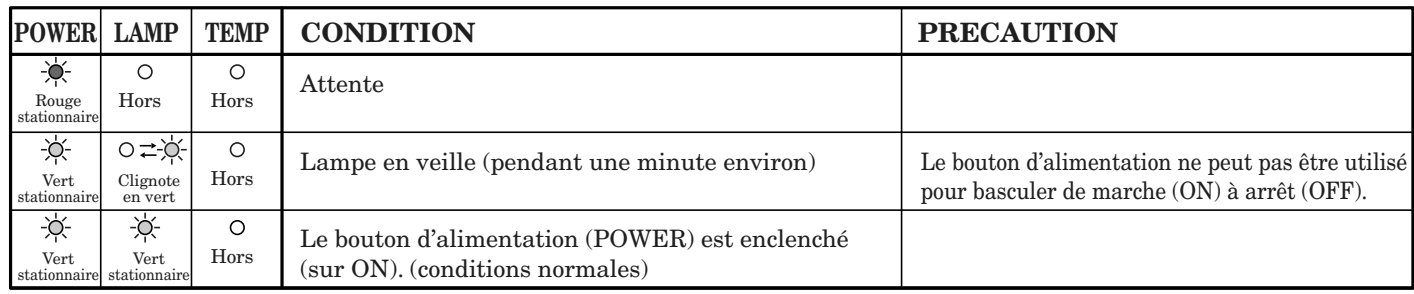

# **Conditions anormales**

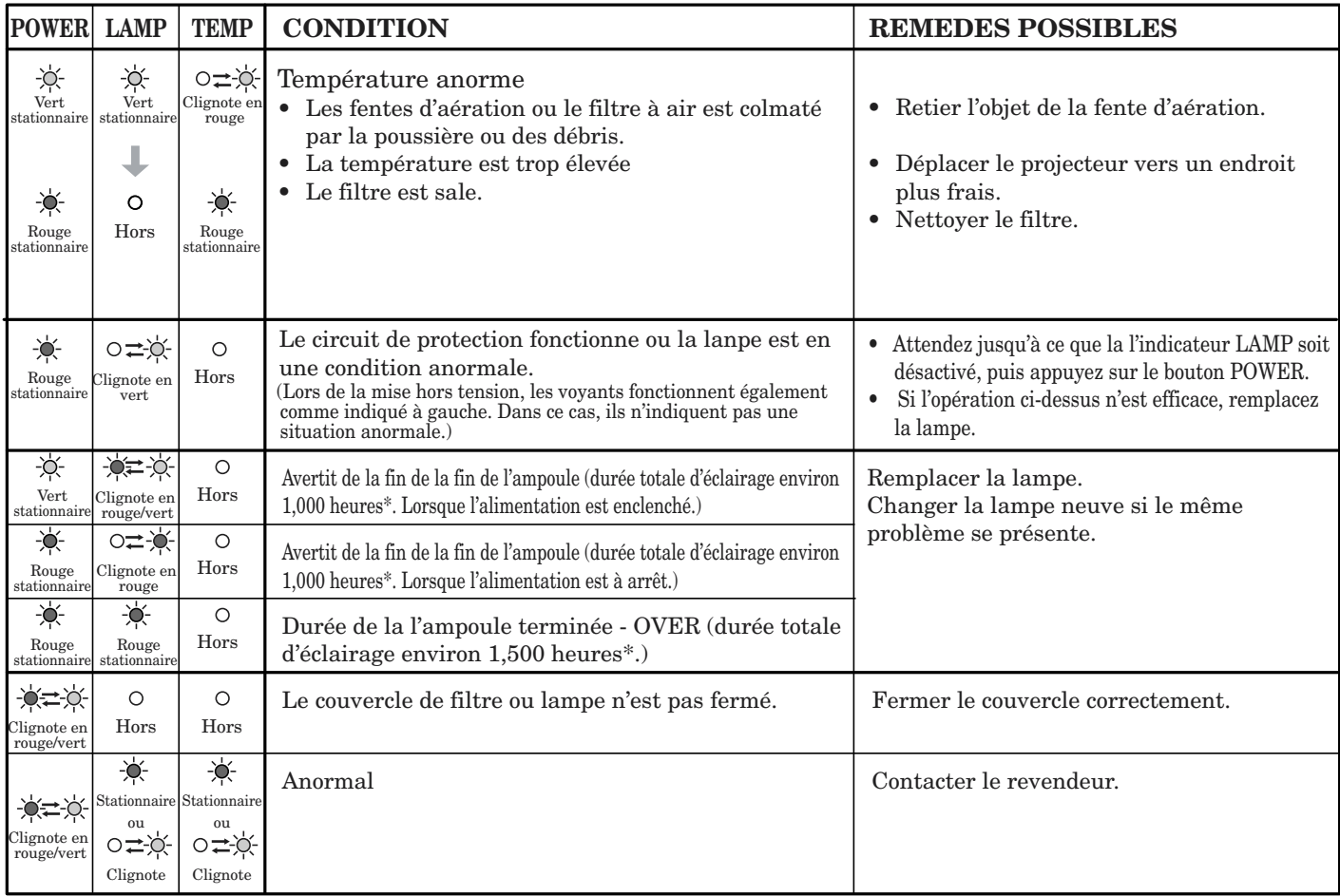

\*) Lorsque MODE LAMPE du menu INSTALLATION est réglée sur STANDARD. En cas de réglage sur BAS, la durée est élargie.

# *Spécifications*

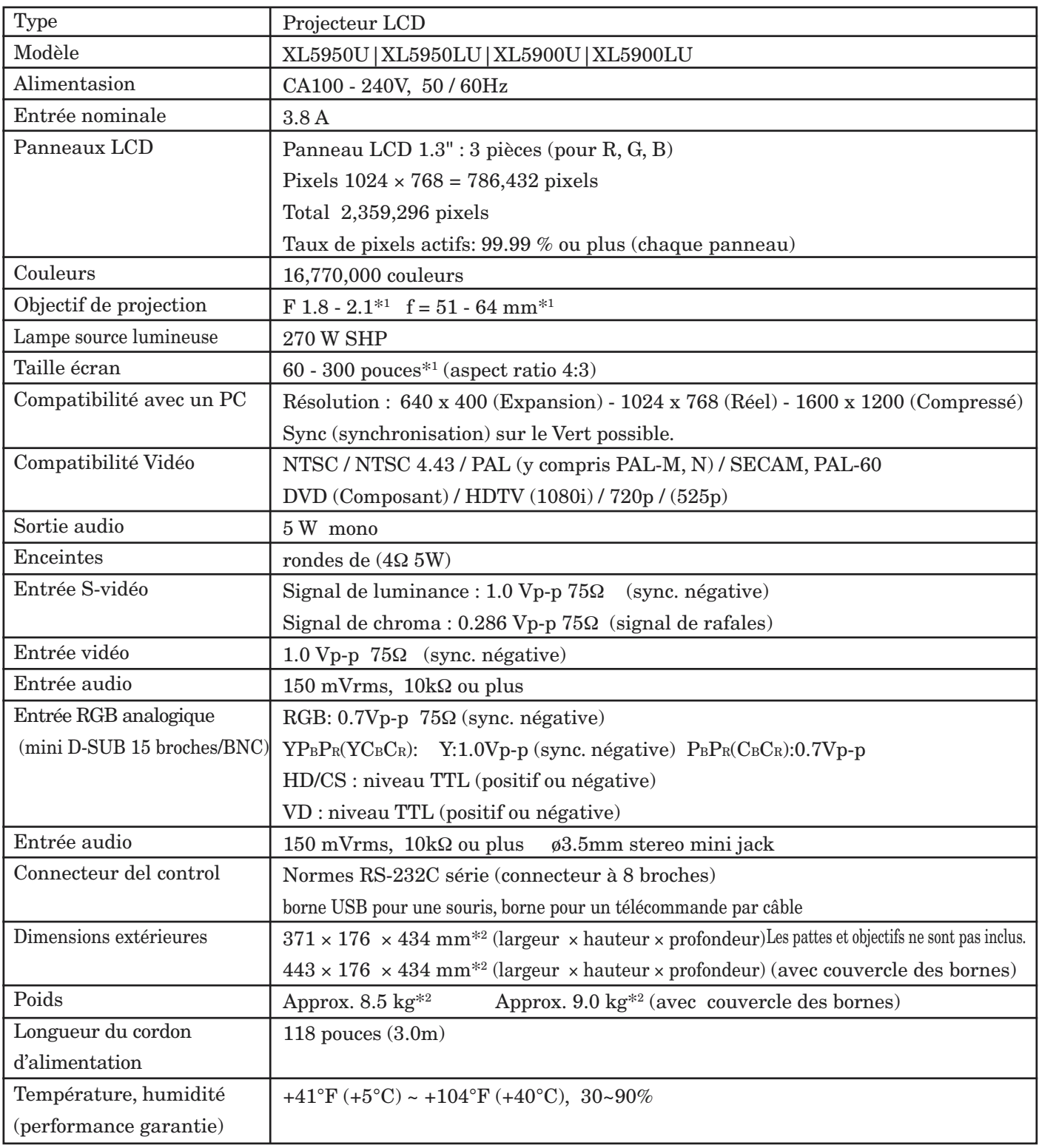

\*1 ) Pour le XL5950U et XL5900U uniquement. En ce qui concerne le XL5950LU et XL5900LU, veuillez vous reporter à la page 30. \*2 ) Pour le XL5950U et XL5900U uniquement.

## **Verrouillage Kensington**

Ce projecteur dispose d'un connecteur standard de sécurité Kensington pour fonctionner avec un système de sécurité Microsaver de Kensington. Se référer aux informations fournies avec le système Kensington pour les instructions concernant la sécurisation du projecteur. Veuillez contacter le Kensington Technology Group comme indiqué ci-dessous.

Kensington Technology Group 2855 Campus Drive San Mateo, CA 94403, U.S.A. Phone : (650)572-2700 Fax : (650)572-9675

# **Connecteur**

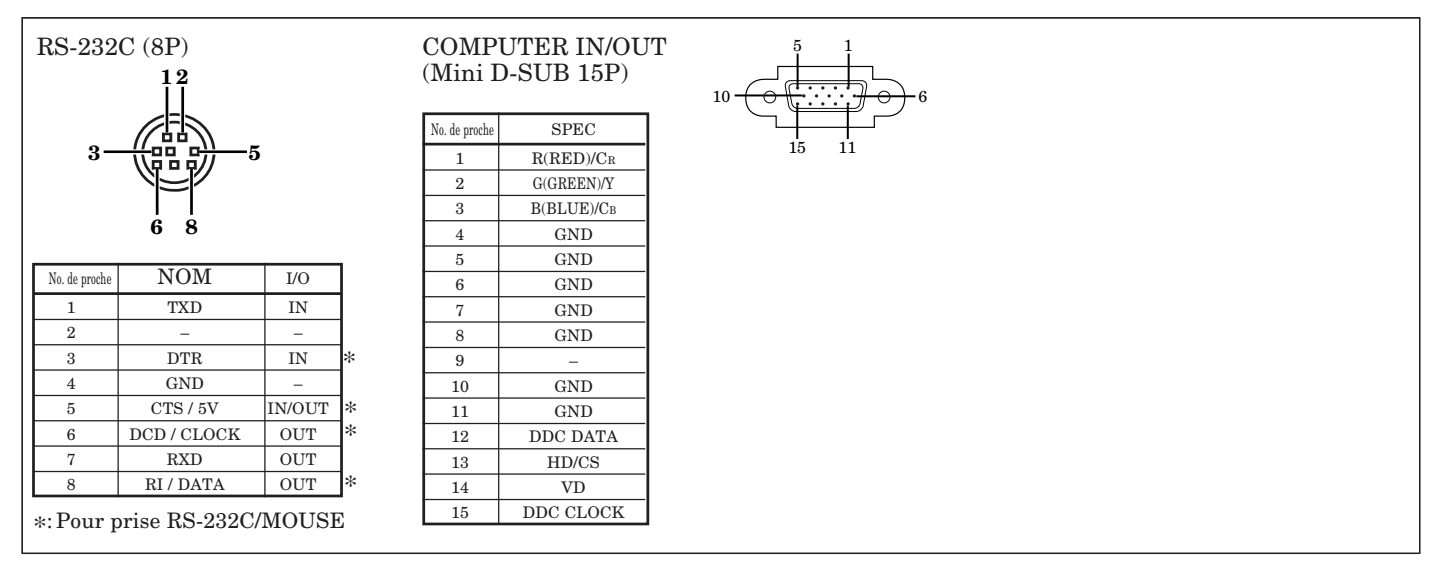

# **Vues de l'appareil dans les trois dimensions (mm)**

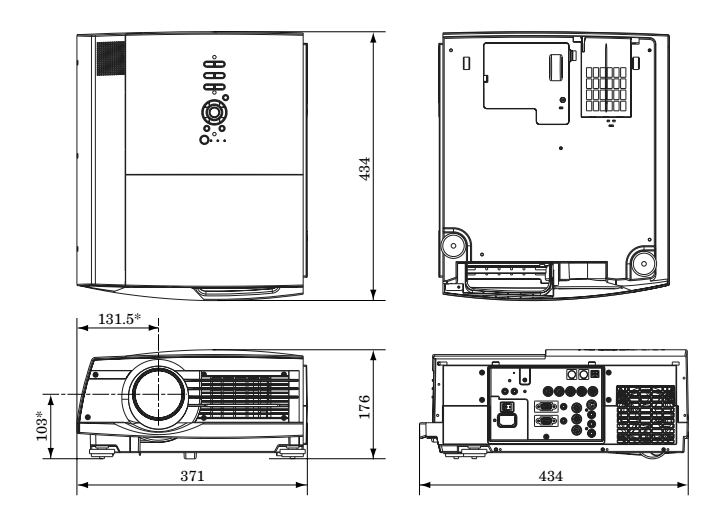

\* Réglages par défaut effectués en usine pour le XL5950U et XL5900U.

## **Fourni avec l'appareil**

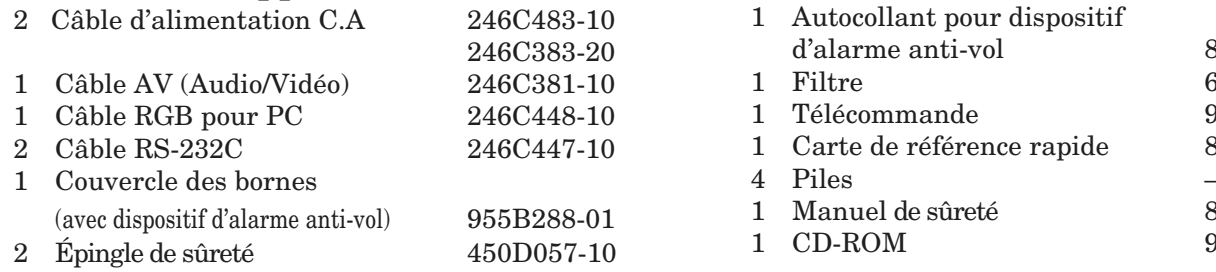

# **Pièce de rechange (Option / non inclus dans la boîte)**

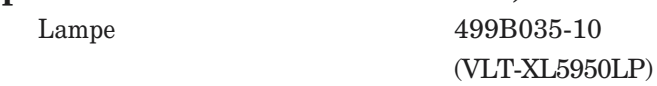

Avec couvercle des bornes

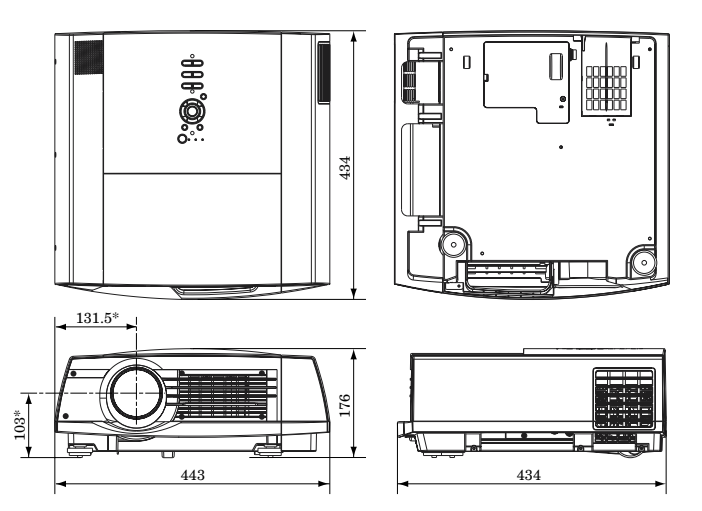

\* Réglages par défaut effectués en usine pour le XL5950U et XL5900U.

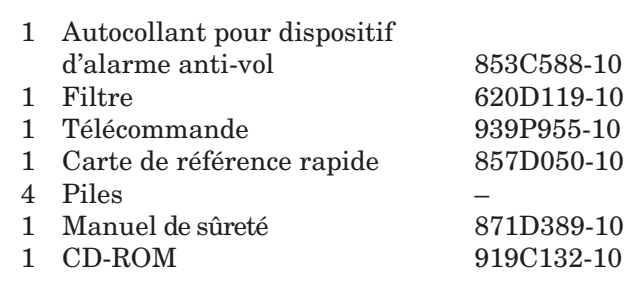

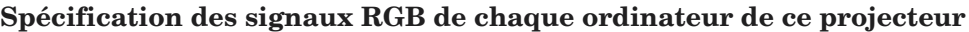

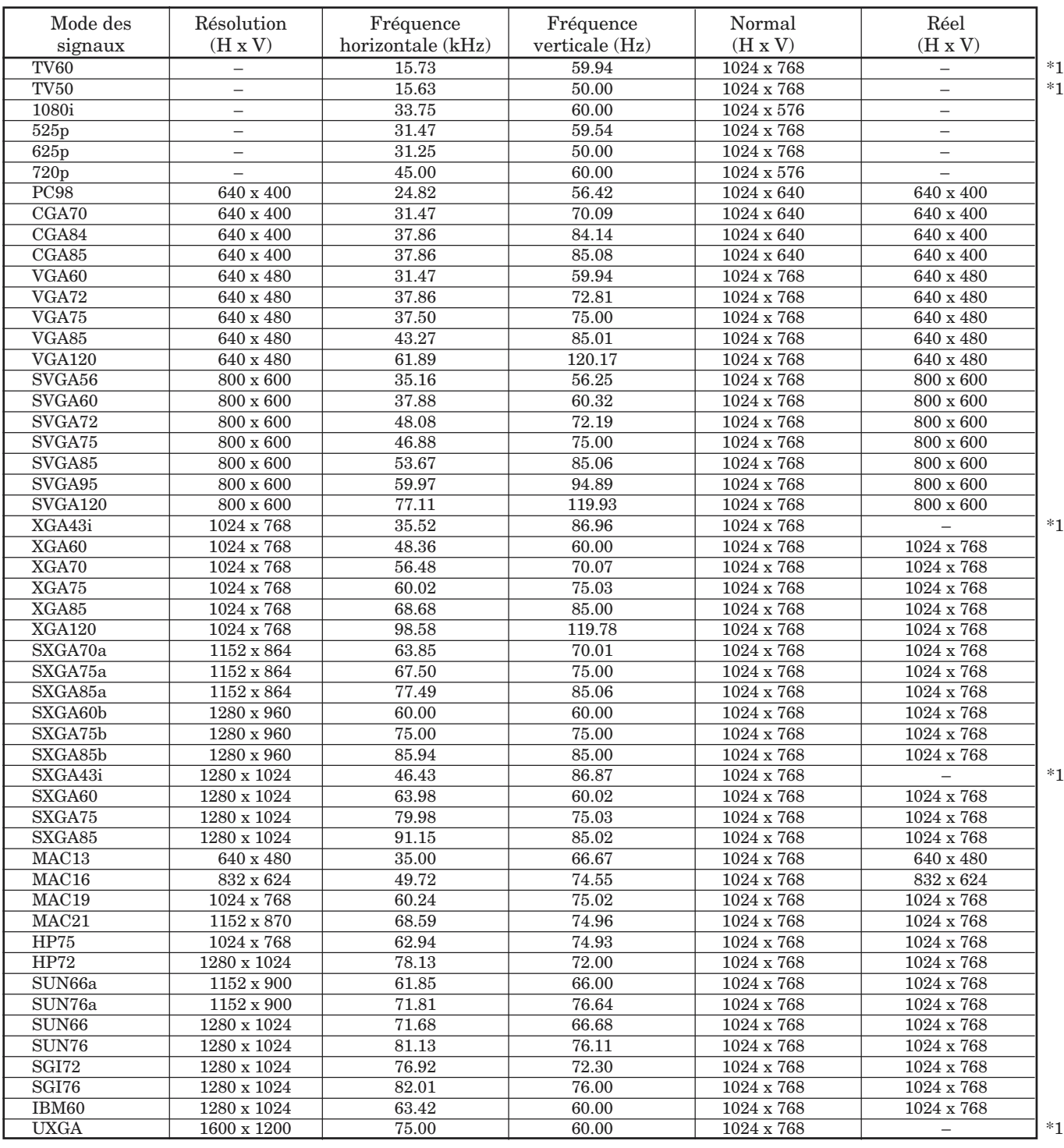

\*1:Les ZOOM IMAGE et PinP ne fonctionnent pas avec ce signal.

• Lorsque le mode ZOOM IMAGE du menu OPTION est réglé sur affichage en taille réelle, une pression sur le bouton EXPAND de la télécommande va basculer l'affichage de l'image sur l'écran à sa taille originale (affichage en taille réelle). Pendant l'affichage en taille réelle, les images seront encadrées par une bordure noire, lorsque leur résolution est inférieure à 1024 x 768.

#### **Important:**

- Certains ordinateurs peuvent ne pas être compatibles avec le projecteur.
- La définition maximum du projecteur est de 1024 x 768 pixels. Elle peut ne pas être correctement affichée pour des images de définition supérieure à 1024 x 768.

• L'image avec un signal SYNC on G (vert) pourrait vibrer.

- L'image avec un signal SYNC sur G (vert) peut être teintée de vert.
- Si la résolution et la fréquence de votre ordinateur ne sont pas indiquées sur la table, changez la résolution de votre ordinateur. Vous pourrez alors trouver la résolution et la fréquence compatibles.
- Mettez ENTREES MULTIMEDIA sur RGB dans le menu REGLAGE SIGNAUX VIDEO, lors de l'entrée du signal HDTV comme singal RGB.
- Dans le cas du SXGA, le côté droit de l'image risque de ne pas apparaître. Si cela se produit, ajuster l'alignement TRACKING dans le menu REGLAGE SIGNAUX VIDEO.

# **Spécification de l'objectif fourni (pour le XL5950LU et XL5900LU)**

## **Avec objectif de Zoom court (OL-X500SZ)**

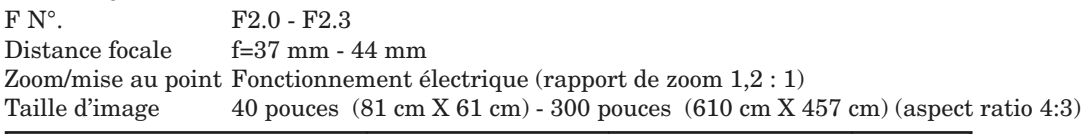

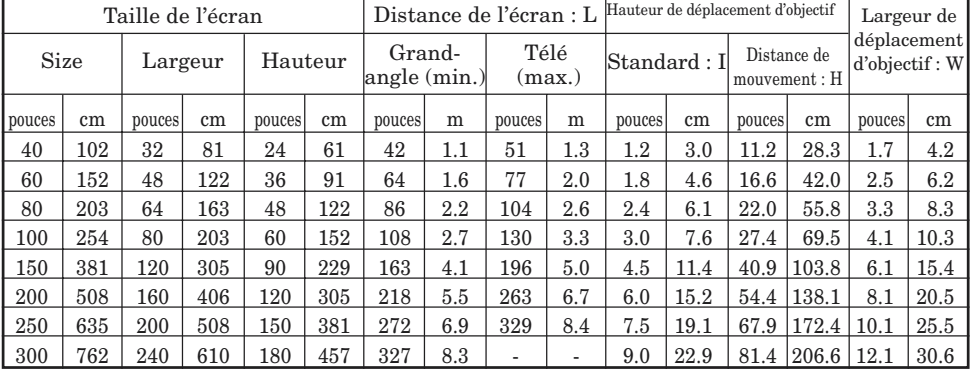

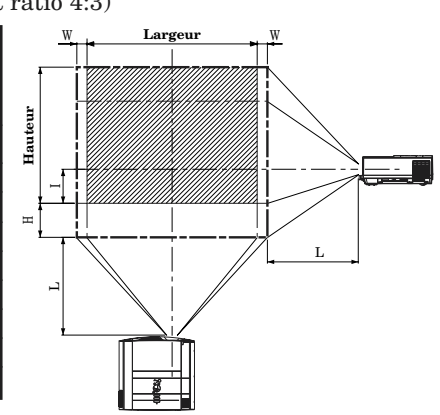

• Les chiffres ci-dessus correspondent aux chiffres de la conception et peuvent être légèrement différents par rapport aux chiffres réels.

#### **Avec objectif de Zoom long (OL-X500LZ)**

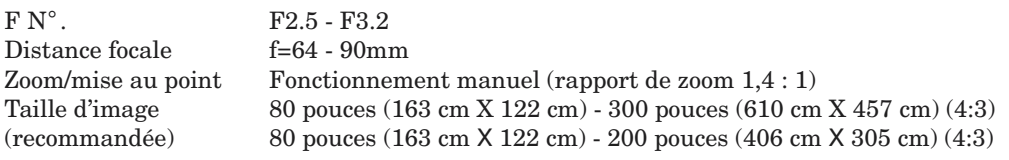

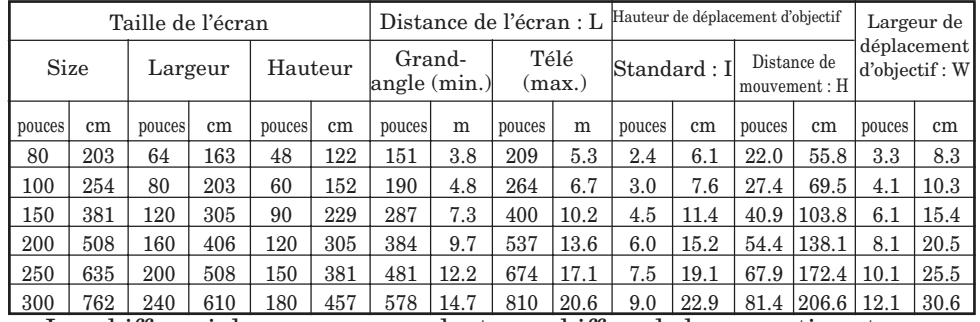

• Les chiffres ci-dessus correspondent aux chiffres de la conception et peuvent être légèrement différents par rapport aux chiffres réels.

#### **Avec objectif de Téléobjectif (OL-X500TZ)**

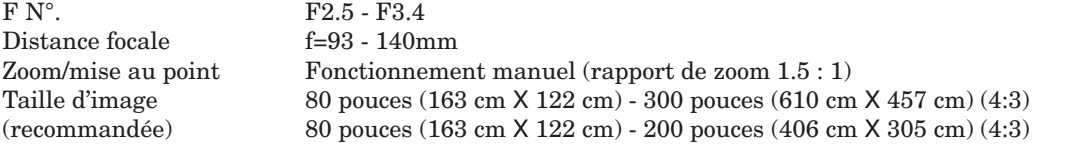

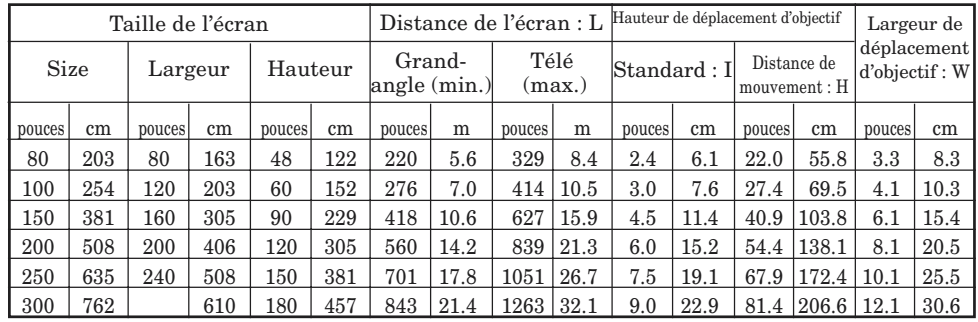

• Les chiffres ci-dessus correspondent aux chiffres de la conception et peuvent être légèrement différents par rapport aux chiffres réels.

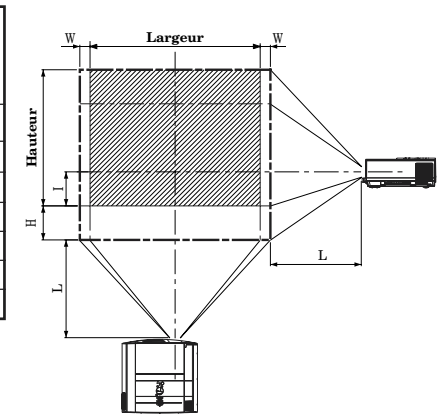

L

 $\overline{\phantom{0}}$ 

**Hauteur**

Iaute

<sup>W</sup> <sup>W</sup>

**Largeur**

#### **Avec Objectif court à projection arrière (sur axe) (OL-X500FR)**

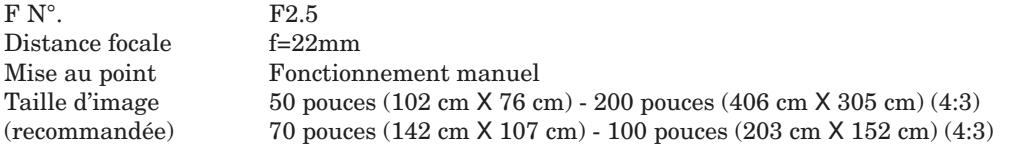

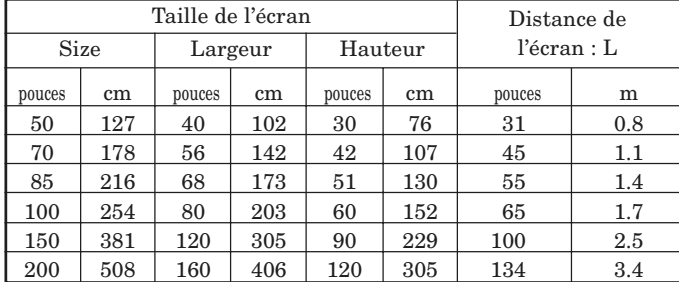

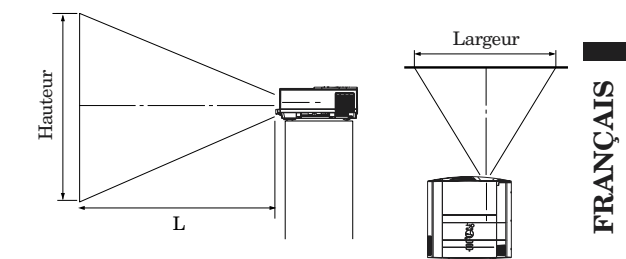

• Les chiffres ci-dessus correspondent aux chiffres de la conception et peuvent être légèrement différents par rapport aux chiffres réels.

- Des projections de taille non recommandée accentueront les distorsions et réduiront la résolution.
- L'angle de réglage pour la correction trapézoïdale avec cet objectif est différent de celui de l'objectif XL5950U ou XL5900U.
- Lors de la correction trapézoïdale avec l'objectif, il se peut que le rapport d'aspect de 4 :3 ne soit pas obtenu.

# **MITSUBISHI Projector Contact Information**

#### **North America**

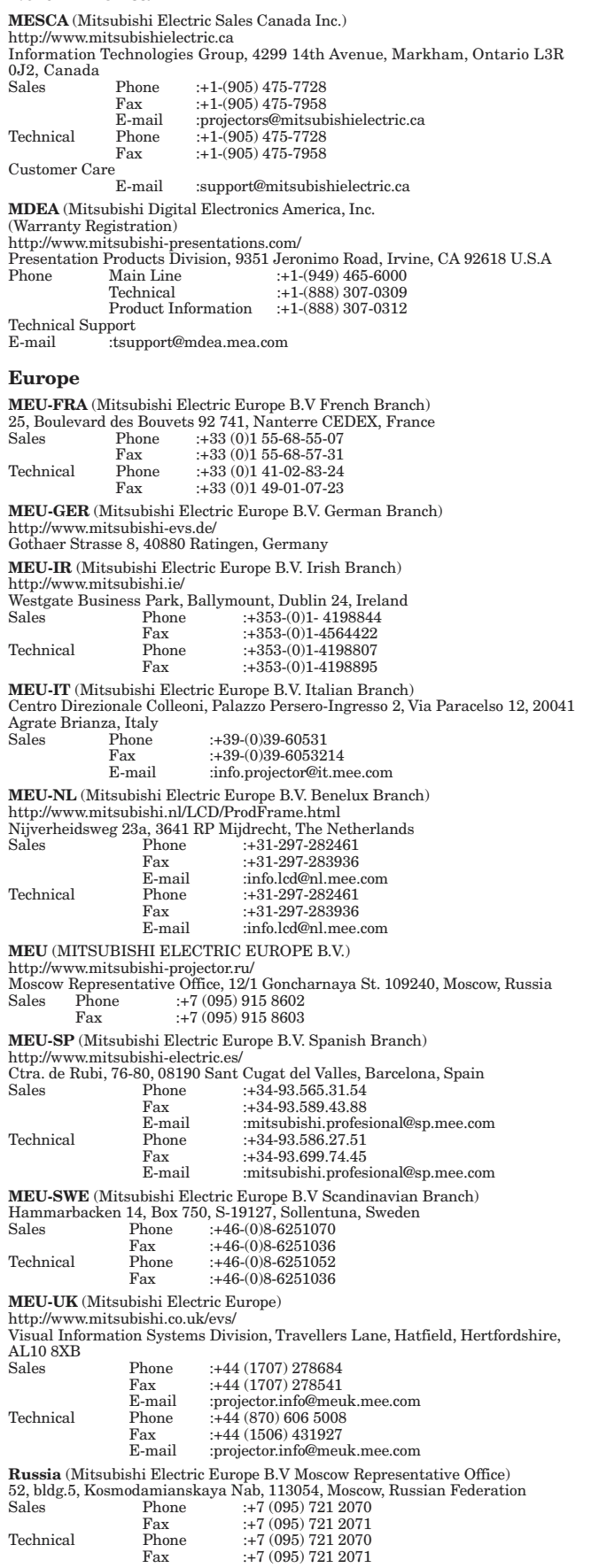

#### **Asia**

**RIL** (Ryoden (Holdings) Ltd. ) http://www.ryoden.com.hk • Hong Kong Office 15/F, Manulife Tower, 169 Electric Road, North Point, Hong Kong, China Technical Support<br>Phone :+8 Phone :+852 6510 1750<br>Fax :+852 2887 8027 Fax :+852 2887 8027 • Beijing Office 9/F, Office Tower 1, Henderson Centre, 18 Jianguomennei Dajie, Dongcheng District, Beijing, 100005, China Sales & Technical Support Phone :+86 (10) 6518 2930 Fax :+86 (10) 6518 2530 • Shanghai Office 10/F, Shanghai Square Office Tower, 138 Huai Hai Zhong Road, Lu Wan District, Shanghai, 200021, China Sales & Technical Support Phone :+86 (21) 6327 2228 Fax :+86 (21) 6327 4918 • Shenzhen Office Unit 01-04, 13/F, Building A, Tian An International Building, Renmin Road South, Shenzhen, 518005, China Sales & Technical Support Phone :+86 (755) 518 6386 Fax :+86 (755) 218 4775 • Chengdu Office Block B-1, 23/F., Chuan Xin Mansion, 18 Section 2, Renmin Road South, Chengdu, 610016, China Sales & Technical Support Phone :+86 (28) 619 9730 Fax :+86 (28) 619 9801 **REMECO** (Ryoden Merchandising Co., Ltd.)<br>http://www.mitsubishi-ryoden.com.hk<br>Units 5-10, 20th Floor, Tower I, Ever Gain Plaza, 88 Container Port Road, Kwai<br>Chung, N.T., Hong Kong, China<br>Sales Support Phone :+852 2510 2119 Fax :+852 2510 463<br>Phone :+852 2510 2188 Technical Support Phone :+852 2510 2188 Sales & Technical Support E-mail :info.pav@remeco.meap.com **MEAP** (Mitsubishi Electric Asia Pte Ltd) http://www.mitsubishielectric.com.sg 307 Alexandra Road, Mitsubishi Electric Building, 289245,Singapore Phone :+65 6 473 2308<br>Fax :+65 6 475 9503  $+6564759503$ Sales & Technical Support E-mail :peripherals@asia.meap.com **AMS** (Antah Melco Sales & Services Sdn Bhd (A Joint-Venture Company of Mitsubishi Electric Corporation)) http://www.antahmelco.com.my 6, Jalan 13/6, Petaling Jaya, Selangor Darul Ehsan, Malaysia Main Line Phone :+603-7955 2088 Fax :+603-7956 3950 :+603-7958 2576 Technical Support  $+603-7955\ 2088$ :anmelco@po.jaring.my E-mail :ar<br>Product Information<br>Phone :+  $+603-79552088$ **ME-TWN** (Mitsubishi Electric Taiwan Co., Ltd.) http://www.mitsubishi-electric.com.tw 9th Floor., 90 Sec. 6, Chung Shan N. Rd., Taipei, Taiwan Sales Support Phone :+886 (0) 2 2832 8255 Fax : +886 (0) 2 2833 9813 **KYW** (Kang Yong Watana Co., Ltd.) http://www.mitsubishi-kyw.in.th 28 Krungthep Kreetha Road, Huamark Bangkapi, Bangkok, 10240, Thailand Sales Support Phone :+66 (2) 731 6901 Fax :+66 (2) 379 4763 **STC** (Setsuyo Trading Co.Ltd. Seoul Branch Dongseo Game Channel Bldg, 660-11, Deungchon-dong, Kangseo-ku, Seoul, Korea Phone :+82 (0) 2 3665 4964<br>Fax :+82 (0) 2 3665 4965  $+82(0)$  2 3665 4965 **Oceania ME-AUST** (Mitsubishi Electric Australia) http://www.mitsubishi-electric.com.au/prod.asp?prod=proj 348 Victoria Road, Rydalmere, N.S.W. 2116, Australia Sales Phone :+(612)9684-7777<br>Fax :+(612)9898-0484 Fax :+(612)9898-0484<br>F-mail :ned@meaust.meg :ped@meaust.meap.com

**MENZ** (BDT Ltd)

(Warranty Registration) http://www.bdt.co.nz/projectors/warranty.asp 1 Parliament St, Lower Hutt, Wellington, New Zealand Sales Phone :+64-(0)4-560-9100 Fax :+64-(0)4-560-9133 E-mail :help@bdt.co.nz E-mail :help@bdt.co.nz<br>Technical Phone :+64-(0)4-560-9100<br>Fax :+64-(0)4-560-9133  $+64-(0)4-560-9133$ 

Manufactured by Mitsubishi Electric Corporation 1 Zusho Baba, Nagaokakyo-City, Kyoto Japan

# **MITSUBISHI ELECTRIC CORPORATION**